# <span id="page-0-0"></span>**Dell™ Studio 1535/1536/1537 Εγχειρίδιο σέρβις**

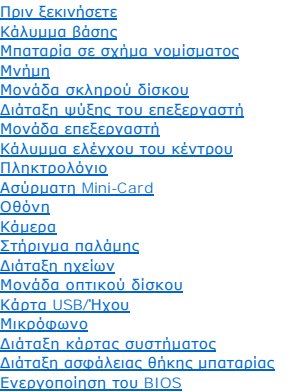

# **Σημειώσεις, ειδοποιήσεις και προσοχές**

**ΣΗΜΕΙΩΣΗ:** Η ΣΗΜΕΙΩΣΗ υποδεικνύει σημαντικές πληροφορίες που σας βοηθούν να χρησιμοποιείτε καλύτερα τον υπολογιστή σας.

**ΕΙΔΟΠΟΙΗΣΗ:** Η ΕΙΔΟΠΟΙΗΣΗ υποδηλώνει είτε δυνητική βλάβη υλικού είτε απώλεια δεδομένων και υποδεικνύει τον τρόπο με τον οποίο μπορείτε να Ο αποφύγετε το πρόβλημα.

**ΠΡΟΣΟΧΗ: Η ΠΡΟΣΟΧΗ υποδηλώνει δυνητική βλάβη υλικού, τραυματισμό ή θάνατο.** 

Εάν αγοράσατε έναν υπολογιστή Dell™ της σειράς n, οι αναφορές του παρόντος για τα λειτουργικά συστήματα Microsoft® Windows® δεν ισχύουν.

# **Οι πληροφορίες αυτού του εγγράφου μπορεί να αλλάξουν χωρίς προειδοποίηση. © 2008 Dell Inc. Με επιφύλαξη παντός δικαιώματος.**

Απαγορεύεται αυστηρά η αναπαραγωγή µε οποιοδήποτε τρόπο χωρίς τη γραπτή άδεια της Dell Inc.

Εμπορικά σήματα που χρησιμοποιούνται στο παρόν κείμενο: *Dell* και το λογότυπο DELL είναι εμπορικά σήματα της Dell Inc.Ta *Microsoft, Windows,* and *Windows Vista* είναι είτε εμπορικά<br>σήματα είτε σήματα κατατεθέντα της Mi

Άλλα εμπορικά σήματα και εμπορικές ονομασίες μπορείναι στο παρόν έγγραφο αναφερόμενα είτε στους κατόχους των σημάτων και των ονομάτων είτε στα προϊόντα<br>τους. Η Dell Inc. αποποιείται κάθε αξίωση ιδιοκτησίας επί των εμπορικ

**Πρότυπο: PP33L**

**Αύγουστος 2008 Αναθ. A01**

# <span id="page-1-0"></span>**Κάλυμμα βάσης**

**Dell™ Studio 1535/1536/1537 Εγχειρίδιο σέρβις**

- **ΠΡΟΣΟΧΗ: Προτού κάνετε σε εργασίες στο εσωτερικό του υπολογιστή σας, ακολουθήστε τις οδηγίες για την ασφάλεια που τον συνόδευαν όταν τον παραλάβατε.**
- ΠΡΟΣΟΧΗ: Προτού εκτελέσετε τη διαδικασία αυτή, σβήστε τον υπολογιστή, αποσυνδέστε το μετασχηματιστή ΑC από την ηλεκτρική πρίζα και τον<br>υπολογιστή, αποσυνδέστε το μόντεμ από την πρίζα τοίχου και τον υπολογιστή και αποσυνδέ
- **ΕΙΔΟΠΟΙΗΣΗ**: Προς αποφυγή ηλεκτροστατικής εκκένωσης, γειωθείτε χρησιμοποιώντας ένα μεταλλικό ιμάντα γείωσης στον καρπό ή αγγίζοντας κατά<br>διαστήματα μια άβαφη μεταλλική επιφάνεια (π.χ. ένα σύνδεσμο στο πίσω μέρος του υπολ

# **Αφαίρεση του καλύμματος βάσης**

- 1. Βεβαιωθείτε ότι έχετε σβήσει τον υπολογιστή.
- 2. Αφαιρέστε την μπαταρία (ανατρέξτε στην ενότητα [Πριν την εργασία στο εσωτερικό του υπολογιστή](file:///C:/data/systems/studio1537/gk/sm/before.htm#wp1180694)).
- 3. Ξεβιδώστε τις επτά βίδες στερέωσης στο κάλυμμα της βάσης και βγάλτε το από τον υπολογιστή υπό γωνία όπως υποδεικνύεται στην εικόνα.
- ΠΡΟΣΟΧΗ: Φροντίστε να μην αγγίξετε τη διάταξη ψύξης του επεξεργαστή. Η αφαίρεση εξαρτημάτων του επεξεργαστή θα πρέπει να γίνεται μόνο<br>από εκπαιδευμένα άτομα του προσωπικού τεχνικής υποστήριξης.

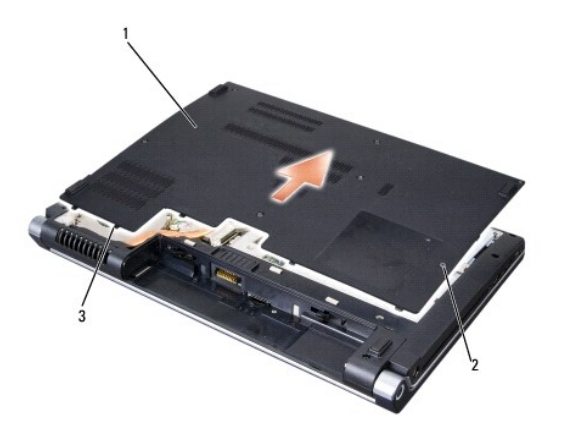

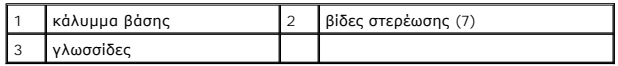

#### **Αντικατάσταση του καλύμματος βάσης**

- 1. Ευθυγραμμίστε τις γλωττίδες του καλύμματος βάσης με το κάτω μέρος του υπολογιστή.
- 2. Ξαναβάλτε και σφίξτε τις επτά βίδες στερέωσης πάνω στο κάλυμμα της βάσης.
- 3. Κυλήστε τη νέα μπαταρία μέσα στη θήκη της μπαταρίας μέχρι να κάνει κλικ στη θέση της.

# <span id="page-2-0"></span>**Πριν ξεκινήσετε**

- **Dell™ Studio 1535/1536/1537 Εγχειρίδιο σέρβις**
- [Συνιστώμενα εργαλεία](#page-2-1)
- **Θ** Πριν την εργασία

Το έγγραφο αυτό παρουσιάζει τις διαδικασίες για την αφαίρεση και την εγκατάσταση των εξαρτημάτων στον υπολογιστή σας. Αν δεν αναφέρεται κάτι<br>διαφορετικό, κάθε διαδικασία προϋποθέτει ότι:

- l Έχετε εκτελέσει τα βήματα της ενότητας [Πριν την εργασία στο εσωτερικό του υπολογιστή](#page-2-2).
- l Έχετε διαβάσει τις πληροφορίες για την ασφάλεια που στάλθηκαν με τον υπολογιστή σας.
- l Κατά την αντικατάσταση ενός εξαρτήματος, έχετε ήδη αφαιρέσει το αρχικό, εάν έχει εγκατασταθεί.

#### <span id="page-2-1"></span>**Συνιστώμενα εργαλεία**

Για τις διαδικασίες που αναφέρει το παρόν έγγραφο μπορεί να απαιτούνται τα εξής εργαλεία:

- l Μικρό κατσαβίδι με επίπεδη μύτη
- l Σταυροκατσάβιδο
- l Μικρή πλαστική σφήνα
- l Μέσα ενημέρωση Flash BIOS (επισκεφτείτε τον ιστοχώρο υποστήριξης της Dell στη διεύθυνση **support.dell.com**)

#### <span id="page-2-2"></span>**Πριν την εργασία στο εσωτερικό του υπολογιστή**

Οι ακόλουθες οδηγίες ασφαλείας σκοπό έχουν να συμβάλλουν στην προστασία του υπολογιστή από ενδεχόμενους κινδύνους και στην προσωπική σας ασφάλεια.

- **ΠΡΟΣΟΧΗ: Προτού ξεκινήσετε κάποια από τις διαδικασίες που αναφέρονται στην παρούσα ενότητα, ακολουθήστε τις οδηγίες για την ασφάλεια που παραλάβατε με τον υπολογιστή σας.**
- **ΕΙΔΟΠΟΙΗΣΗ:** Μόνο εξουσιοδοτημένος τεχνικός σέρβις επιτρέπεται να κάνει επισκευές στον υπολογιστή σας. Βλάβες εξαιτίας σέρβις που δεν έχει<br>εξουσιοδοτηθεί από την Dell δεν καλύπτονται από την εγγύησή σας.
- **ΕΙΔΟΠΟΙΗΣΗ:** Προς αποφυγή ηλεκτροστατικής εκκένωσης, γειωθείτε χρησιμοποιώντας ένα μεταλλικό ιμάντα γείωσης στον καρπό ή αγγίζοντας κατά διαστήματα μια άβαφη μεταλλική επιφάνεια.
- **ΕΙΔΟΠΟΙΗΣΗ:** Χειριστείτε τα εξαρτήματα και τις κάρτες με προσοχή. Μην ακουμπάτε τα εξαρτήματα ή τις επαφές στις κάρτες. Κρατήστε μια κάρτα από τις άκρες της ή από το μεταλλικό βραχίονα στήριξης. Κρατάτε εξαρτήματα όπως επεξεργαστές από τις άκρες τους, όχι από τις ακίδες.
- **ΕΙΔΟΠΟΙΗΣΗ:** Όταν αποσυνδέετε ένα καλώδιο, φροντίστε να τραβάτε το σύνδεσμό του ή το συνδετήρα ανακούφισης από την καταπόνηση και όχι το<br>ίδιο το καλώδιο. Για τα καλώδια με γλωττίδες ασφαλείας, πιέστηκας προφαλείας για να ακίδων της θύρας.
- 1. Βεβαιωθείτε ότι η επιφάνεια εργασίας είναι επίπεδη και καθαρή για να αποφύγετε τις γρατσουνιές στο κάλυμμα του υπολογιστή.
- 2. Κάντε κλικ στο Start (Έναρξη) **(3)**, κάντε κλικ στο βέλος **(3)**, και στη συνέχεια στο Shut Down (Τερματισμός).

Ο υπολογιστής απενεργοποιείται και η διαδικασία τερματισμού του λειτουργικού συστήματος τελειώνει.

3. Αποσυνδέστε τον υπολογιστή σας και όλες τις προσαρτημένες συσκευές από τις ηλεκτρικές τους πρίζες.

**ΕΙΔΟΠΟΙΗΣΗ:** Για να αποσυνδέσετε ένα καλώδιο δικτύου, βγάλτε πρώτα το βύσμα του από τον υπολογιστή σας και μετά το φις του από την επιτοίχια πρίζα δικτύου.

- 4. Αποσυνδέστε κάθε καλώδιο τηλεφώνου ή δικτύου από τον υπολογιστή.
- 5. Πιέστε και αφαιρέστε κάθε εγκατεστημένη κάρτα από την υποδοχή ExpressCard και τη μονάδα ανάγνωσης κάρτας μνήμης 8 σε 1.r.

**ΕΙΔΟΠΟΙΗΣΗ:** Για να μην προκληθεί ζημιά στην κάρτα συστήματος, πρέπει να αφαιρέσετε την μπαταρία από τη θήκη της προτού εκτελέσετε εργασίες συντήρησης στον υπολογιστή.

**ΕΙΔΟΠΟΙΗΣΗ:** Για να μην προκληθεί βλάβη του υπολογιστή, πρέπει να χρησιμοποιείτε μόνο την μπαταρία που είναι σχεδιασμένη για τον συγκεκριμένο υπολογιστή Dell. Μη χρησιμοποιείτε μπαταρίες που είναι σχεδιασμένες για άλλους υπολογιστές Dell.

- 6. Γυρίστε ανάποδα τον υπολογιστή.
- 7. Κυλήστε την μπαταρία μέσα στη θήκη της μπαταρίας μέχρι να κάνει κλικ στη θέση της

8. Βγάλτε συρτά την μπαταρία από την υποδοχή της.

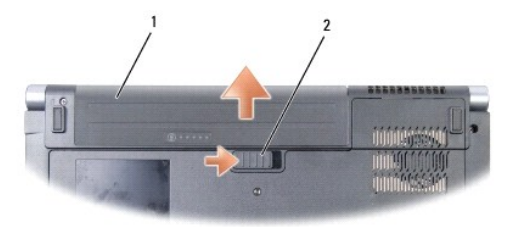

# 1 μπαταρία 2 ασφάλεια θήκης μπαταρίας

9. Γυρίστε πάλι τον υπολογιστή ανάποδα, ανοίξτε την οθόνη και πιέστε το κουμπί λειτουργίας για να γειωθεί η πλακέτα συστήματος.

<span id="page-4-0"></span>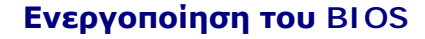

**Dell™ Studio 1535/1536/1537 Εγχειρίδιο σέρβις**

Εάν με μια καινούργια κάρτα συστήματος παρέχεται ένα CDπρογράμματος ενημέρωσης BIOS, ενεργοποιήστε το BIOS μέσω του CD. Εάν δεν έχετε CD<br>προγράμματος ενημέρωσης BIOS, ενεργοποιήστε το BIOS από τη μονάδα σκληρού δίσκου.

#### **Ενεργοποίηση του BIOS από ένα CD**

- **ΕΙΔΟΠΟΙΗΣΗ:** Συνδέστε το μετασχηματιστή AC σε μια γνωστή, αξιόπιστη πηγή τροφοδοσίας για να αποφύγετε απώλεια ισχύος. Σε αντίθετη περίπτωση, ενδέχεται να προκληθεί βλάβη.
- 1. Βεβαιωθείτε ότι ο μετασχηματιστής AC είναι συνδεδεμένος σε μια ηλεκτρική πρίζα και ότι η κύρια μπαταρία έχει εγκατασταθεί σωστά.
- **ΣΗΜΕΙΩΣΗ**: Εἁν χρησιμοποιείτε CD προγράμματος ενημέρωσης BIOS για να ενεργοποιήσετε το BIOS, πιέστε το πλήκτρο <F12> προτού εισάγετε το CD<br>προκειμένου να ρυθμίσετε την εκκίνηση του υπολογιστή από το CD μόνο για μία φορά.
- 2. Τοποθετήστε το CD προγράμματος ενημέρωσης BIOS και ενεργοποιήστε τον υπολογιστή.
- **ΕΙΔΟΠΟΙΗΣΗ:** Μην διακόψετε τη συγκεκριμένη διαδικασία μετά την εκκίνησή της. Σε αυτή την περίπτωση ενδέχεται να προκληθεί βλάβη του συστήματος.

Ακολουθήστε τις οδηγίες που εμφανίζονται στην οθόνη. Η εκκίνηση του υπολογιστή και η ενημέρωση του καινούργιου BIOS συνεχίζεται. Όταν<br>ολοκληρωθεί η ενημέρωση του flash, πραγματοποιείται αυτόματη επανεκκίνηση του υπολογιστ

- 3. Πατήστε το <F2> κατά τη διάρκεια του POST για εισαγωγή στο πρόγραμμα εγκατάστασης συστήματος.
- 4. Πατήστε <Alt> και <f> για επαναφορά στις προεπιλογές του υπολογιστή.
- 5. Πατήστε <Esc>, επιλέξτε **Save/Exit** (Αποθήκευση/Έξοδος), και πατήστε <Enter> για να αποθηκεύσετε τις αλλαγές των ρυθμίσεων.
- 6. Αφαιρέστε το CD προγράμματος ενημέρωσης του BIOS από τη μονάδα δίσκου και επανεκκίνήστε τον υπολογιστή.

## **Ενεργοποίηση του BIOS μέσω της μονάδας σκληρού δίσκου**

- **ΕΙΔΟΠΟΙΗΣΗ:** Συνδέστε το μετασχηματιστή AC σε μια γνωστή, αξιόπιστη πηγή τροφοδοσίας για να αποφύγετε απώλεια ισχύος. Σε αντίθετη περίπτωση, ενδέχεται να προκληθεί βλάβη.
- 1. Βεβαιωθείτε ότι ο μετασχηματιστής AC είναι συνδεδεμένος σε μια ηλεκτρική πρίζα, ότι η κύρια μπαταρία έχει εγκατασταθεί σωστά και ότι έχει συνδεθεί επίσης ένα καλώδιο δικτύου.
- 2. Ανοίξτε τον υπολογιστή.
- 3. Εντοπίστε το πιο πρόσφατα αρχείο ενημέρωσης BIOS για τον υπολογιστή σας στην τοποθεσία **support.dell.com**.
- 4. Κάντε κλικ στο **Download Now** (Λήψη τώρα) για να κάνετε λήψη του αρχείου.
- 5. Εάν εμφανιστεί το παράθυρο **Export Compliance Disclaimer** (Αποποίηση ευθυνών συμβατότητας εξαγωγής), κάντε κλικ στο **Yes, I Accept this Agreement** (Ναι, αποδέχομαι αυτή τη συμφωνία).

Εμφανίζεται το παράθυρο **File Download** (Λήψη Αρχείου).

6. Πατήστε **Αποθήκευση προγράμματος σε δίσκο**, και μετά πατήστε **OK**.

Εμφανίζεται το παράθυρο **Αποθήκευση Ως**.

- 7. Πατήστε το βέλος κάτω για να προβάλετε το μενού **Αποθήκευση Ως**, επιλέξτε **Επιφάνεια Εργασίας**, και μετά πατήστε **Αποθήκευση**. Tο αρχείο κατεβαίνει στην επιφάνεια εργασίας σας.
- 8. Πιέστε **Close** (Κλείσιμο) όταν εμφανιστεί το παράθυρο **Download Complete** (Λήψη αρχείου ολοκληρώθηκε). Το εικονίδιο του αρχείου εμφανίζεται στην επιφάνεια εργασίας σας και έχει τον ίδιο τίτλο με το ληφθέν αρχείο αναβάθμισης του BIOS.

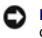

**ΕΙΔΟΠΟΙΗΣΗ:** Μην διακόψετε τη συγκεκριμένη διαδικασία μετά την εκκίνησή της. Σε αυτή την περίπτωση ενδέχεται να προκληθεί βλάβη του συστήματος.

9. Κάντε διπλό κλικ στο εικονίδιο του αρχείου στην επιφάνεια εργασίας και ακολουθήστε τις οδηγίες στην οθόνη.

# <span id="page-6-0"></span>**Κάρτα USB/Ήχου**

**Dell™ Studio 1535/1536/1537 Εγχειρίδιο σέρβις**

- **ΠΡΟΣΟΧΗ: Προτού ξεκινήσετε κάποια από τις διαδικασίες που αναφέρονται στην παρούσα ενότητα, ακολουθήστε τις οδηγίες για την ασφάλεια που παραλάβατε με τον υπολογιστή σας.**
- **ΕΙΔΟΠΟΙΗΣΗ**: Προς αποφυγή ηλεκτροστατικής εκκένωσης, γειωθείτε χρησιμοποιώντας ένα μεταλλικό ιμάντα γείωσης στον καρπό ή αγγίζοντας κατά<br>διαστήματα μια άβαφη μεταλλική επιφάνεια (π.χ. ένα σύνδεσμο στο πίσω μέρος του υπολ
- **ΕΙΔΟΠΟΙΗΣΗ:** Για να μην προκληθεί ζημιά στην πλακέτα του συστήματος, πρέπει να αφαιρέσετε την μπαταρία από τη θήκη της προτού ξεκινήσετε τις εργασίες στο εσωτερικό του υπολογιστή.

#### **Αφαίρεση της κάρτας USB/Ήχου**

- 1. Ακολουθήστε τις διαδικασίες στην ενότητα [Πριν ξεκινήσετε](file:///C:/data/systems/studio1537/gk/sm/before.htm#wp1180036).
- 2. Αφαιρέστε τη μονάδα οπτικού δίσκου (ανατρέξτε στην ενότητα [Αφαίρεση της μονάδας οπτικού δίσκου](file:///C:/data/systems/studio1537/gk/sm/optical.htm#wp1180116)).
- 3. Αποσυνδέστε τα δύο καλώδια της κάρτας USB/Ήχου από τους συνδέσμους της πλακέτας συστήματος.
- 4. Αφαιρέστε τις κολλητικές ταινίες από τα καλώδια ασφαλίζοντάς τη στην πλακέτα συστήματος.
- 5. Αφαιρέστε τη βίδα που ασφαλίζει την κάρτα USB/Ήχου στη βάση του καλύμματος του υπολογιστή και αφαιρέστε την κάρτα.

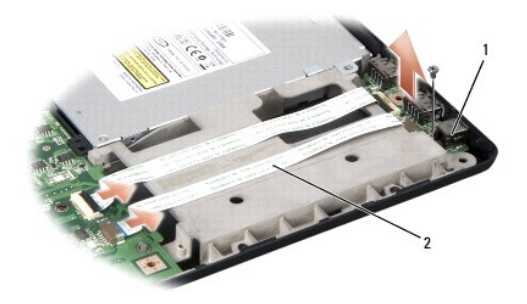

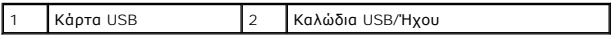

#### **Αφαίρεση της κάρτας USB/Ήχου**

- 1. Συνδέστε τα καλώδια της κάρτας USB/Ήχου στους συνδέσμους της πλακέτας συστήματος.
- 2. Τοποθετήστε την κάρτα USB/Ήχου στη θέση της και επανατοποθετήστε και βιδώστε τις βίδες για να ασφαλίσετε την κάρτα.
- 3. Επανατοποθετήστε τη μονάδα οπτικού δίσκου (ανατρέξτε στην ενότητα [Επανατοποθέτηση της μονάδας οπτικού δίσκου](file:///C:/data/systems/studio1537/gk/sm/optical.htm#wp1180161)).

#### <span id="page-7-0"></span>**Κάμερα**

**Dell™ Studio 1535/1536/1537 Εγχειρίδιο σέρβις**

- **ΠΡΟΣΟΧΗ: Προτού κάνετε σε εργασίες στο εσωτερικό του υπολογιστή σας, ακολουθήστε τις οδηγίες για την ασφάλεια που τον συνόδευαν όταν τον παραλάβατε.**
- ΠΡΟΣΟΧΗ: Προτού εκτελέσετε τη διαδικασία αυτή, σβήστε τον υπολογιστή, αποσυνδέστε το μετασχηματιστή ΑC από την ηλεκτρική πρίζα και τον<br>υπολογιστή, αποσυνδέστε το μόντεμ από την πρίζα τοίχου και τον υπολογιστή και αποσυνδέ
- **ΕΙΔΟΠΟΙΗΣΗ**: Προς αποφυγή ηλεκτροστατικής εκκένωσης, γειωθείτε χρησιμοποιώντας ένα μεταλλικό ιμάντα γείωσης στον καρπό ή αγγίζοντας κατά<br>διαστήματα μια άβαφη μεταλλική επιφάνεια (π.χ. ένα σύνδεσμο στο πίσω μέρος του υπολ

### **Αφαίρεση της μονάδας κάμερας**

- 1. Ακολουθήστε τις οδηγίες ασφαλείας στην ενότητα [Πριν ξεκινήσετε](file:///C:/data/systems/studio1537/gk/sm/before.htm#wp1180036).
- 2. Αφαιρέστε τη στεφάνη οθόνης (ανατρέξτε στην ενότητα [Αφαίρεση της στεφάνης οθόνης](file:///C:/data/systems/studio1537/gk/sm/display.htm#wp1193208)).
- 3. Ξεβιδώστε τις δύο βίδες που συνδέουν την κάμερα με το κάλυμμα της οθόνης.
- 4. Αποσυνδέστε το καλώδιο της κάμερας και βγάλτε τη μονάδα της κάμερας.

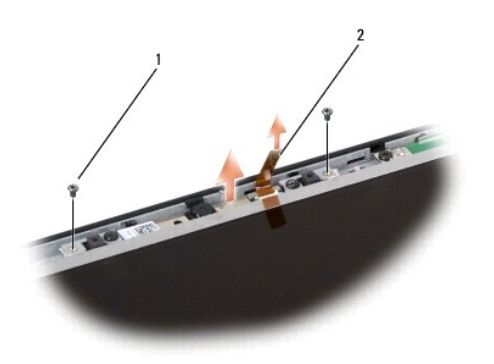

1 βίδες (2) 2 καλώδιο κάμερας

#### **Επανατοποθέτηση της μονάδας κάμερας**

- 1. Ακολουθήστε τις οδηγίες ασφαλείας στην ενότητα [Πριν ξεκινήσετε](file:///C:/data/systems/studio1537/gk/sm/before.htm#wp1180036).
- 2. Αντικαταστήστε και σφίξτε τις δύο βίδες που ασφαλίζουν την κάμερα στο κάλυμμα της οθόνης.
- 3. Συνδέστε το καλώδιο της κάμερας σε αυτόν τον σύνδεσμο.
- 4. Επανατοποθετήστε τη στεφάνη οθόνης (ανατρέξτε στην ενότητα [Επανατοποθέτηση της στεφάνης οθόνης](file:///C:/data/systems/studio1537/gk/sm/display.htm#wp1200680)).

<span id="page-8-0"></span>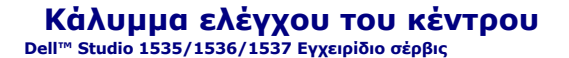

**ΠΡΟΣΟΧΗ: Προτού ξεκινήσετε κάποια από τις διαδικασίες που αναφέρονται στην παρούσα ενότητα, ακολουθήστε τις οδηγίες για την ασφάλεια που παραλάβατε με τον υπολογιστή σας.**

**ΕΙΔΟΠΟΙΗΣΗ**: Προς αποφυγή ηλεκτροστατικής εκκένωσης, γειωθείτε χρησιμοποιώντας ένα μεταλλικό ιμάντα γείωσης στον καρπό ή αγγίζοντας κατά<br>διαστήματα μια άβαφη μεταλλική επιφάνεια (π.χ. ένα σύνδεσμο στο πίσω μέρος του υπολ

**ΕΙΔΟΠΟΙΗΣΗ:** Για να μην προκληθεί ζημιά στην πλακέτα του συστήματος, πρέπει να αφαιρέσετε την μπαταρία από τη θήκη της προτού ξεκινήσετε τις εργασίες στο εσωτερικό του υπολογιστή.

#### **Αφαίρεση του καλύμματος ελέγχου του κέντρου**

- 1. Ακολουθήστε τις διαδικασίες στην ενότητα [Πριν ξεκινήσετε](file:///C:/data/systems/studio1537/gk/sm/before.htm#wp1180036).
- 2. Αφαιρέστε τις δύο βίδες, που ασφαλίζουν το κέντρο ελέγχου, από το φατνίο της μπαταρίας.

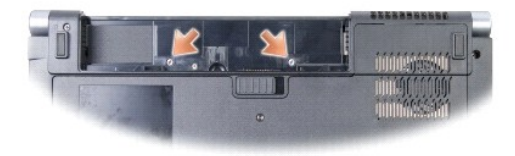

- 3. Γυρίστε ανάποδα τον υπολογιστή και ανοίξτε την οθόνη ως το τέρμα.
- 4. Ξεσφηνώστε το το κάλυμμα του κέντρου ελέγχου με τα δάκτυλά σας ξεκινώντας από τη θέση του φατνίου μπαταρίας στο πίσω μέρος του συστήματος.
- **ΕΙΔΟΠΟΙΗΣΗ:** Για να μην προκληθεί ζημιά στην πλακέτα συστήματος, βεβαιωθείτε ότι δεν τραβάτε με δύναμη όταν σηκώνετε το κάλυμμα ελέγχου του κέντρου.
- 5. Σηκώστε προσεκτικά το κάλυμμα ελέγχου του κέντρου.

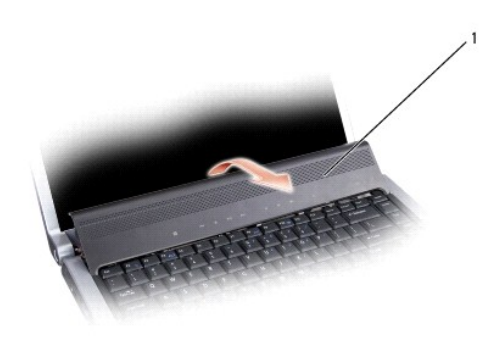

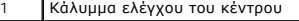

6. Αφαιρέστε το πλαίσιο του πληκτρολογίου χαλαρώνοντάς το με τη χρήση μιας σφήνας (δείτε [Αφαίρεση του πληκτρολογίου](file:///C:/data/systems/studio1537/gk/sm/keyboard.htm#wp1180366)).

7. Αφαιρέστε τις δύο βίδες που βρίσκονται στο επάνω μέρος του πληκτρολογίου.

- <span id="page-9-0"></span>**ΕΙΔΟΠΟΙΗΣΗ:** Τα πλήκτρα για τα κεφαλαία είναι εύθραυστα, φεύγουν εύκολα από τη θέση τους και η επανατοποθέτησή τους είναι χρονοβόρα. Η<br>αφαίρεση και ο χειρισμός του πληκτρολογίου απαιτούν μεγάλη προσοχή.
- 8. Σηκώστε το πληκτρολόγιο και κρατήστε το ψηλά και ελαφρά μπροστά για να αποκτήσετε πρόσβαση στο σύνδεσμο των πλήκτρων ελέγχου πολυμέσων στην πλακέτα συστήματος.

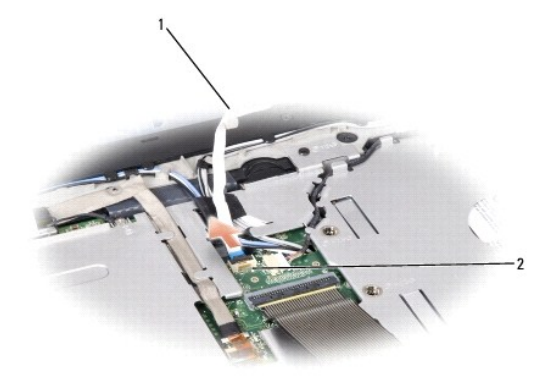

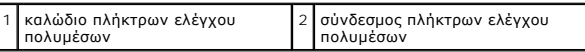

9. Αποσυνδέστε των πλήκτρων ελέγχου πολυμέσων από τη θύρα του καλωδίου οθόνης στην κάρτα συστήματος.

#### **Επανατοποθέτηση του καλύμματος ελέγχου του κέντρου**

- 1. Ακολουθήστε τις διαδικασίες στην ενότητα [Πριν ξεκινήσετε](file:///C:/data/systems/studio1537/gk/sm/before.htm#wp1180036).
- 2. Επανασυνδέστε το καλώδιο των πλήκτρων ελέγχου πολυμέσων στον σύνδεμο κάτω από το πληκτρολόγιο στην πλακέτα συστήματος.
- 3. Ευθυγραμμίστε τις γλωσσίδες κατά μήκος του κάτω μέρος του πληκτρολογίου και ολισθήστε τες κάτω από το στήριγμα παλάμης.
- 4. Επανατοποθετήστε το πλαίσιο του πληκτρολογίου.
- 5. Πιέστε στα άκρα των γωνιών κοντά στο επάνω μέρος για να κουμπώσει το πληκτρολόγιο στη θέση του.
- 6. Ξαναβάλτε τις δύο βίδες στη θέση τους στο επάνω μέρος του πληκτρολογίου.
- 7. Ολισθήστε το κάλυμμα ελέγχου του κέντρου στο πλαίσιο του πληκτρολογίου και πιέστε και τα δύο άκρα του καλύμματος έτσι ώστε να ασφαλίσει.
- 8. Στο φατνίο της μπαταρίας, επανατοποθετήστε τις δύο βίδες που ασφαλίζουν το κάλυμμα ελέγχου του κέντρου.

# <span id="page-10-0"></span>**Μπαταρία σε σχήμα νομίσματος**

**Dell™ Studio 1535/1536/1537 Εγχειρίδιο σέρβις**

# **Αφαίρεση της μπαταρίας σε σχήμα νομίσματος**

**ΠΡΟΣΟΧΗ: Προτού ξεκινήσετε κάποια από τις διαδικασίες που αναφέρονται στην παρούσα ενότητα, ακολουθήστε τις οδηγίες για την ασφάλεια που παραλάβατε με τον υπολογιστή σας.**

- 1. Ακολουθήστε τις οδηγίες ασφαλείας στην ενότητα [Πριν ξεκινήσετε](file:///C:/data/systems/studio1537/gk/sm/before.htm#wp1180036).
- 2. Αφαιρέστε το κάλυμμα της βάσης (δείτε [Αφαίρεση του καλύμματος βάσης](file:///C:/data/systems/studio1537/gk/sm/base.htm#wp1223484)).
- 3. Χρησιμοποιήσετε μια πλαστική σφήνα για να ξεσφηνώσετε την μπαταρία σε σχήμα νομίσματος από την υποδοχή.

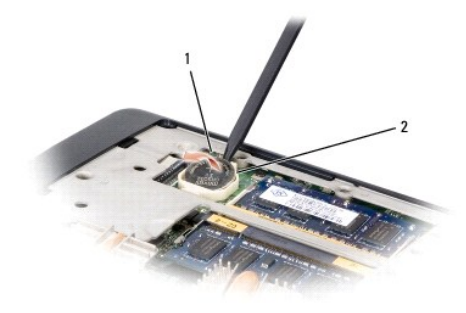

 $\boxed{1}$ μπαταρία σε σχήμα νομίσματος $\boxed{2}$ υποδοχή

### **Επανατοποθέτηση της μπαταρίας σε σχήμα νομίσματος**

**ΠΡΟΣΟΧΗ: Προτού ξεκινήσετε την παρακάτω διαδικασία, ακολουθήστε τις οδηγίες ασφαλείας που στάλθηκαν μαζί με τον υπολογιστή σας.**

- 1. Ακολουθήστε τις οδηγίες ασφαλείας στην ενότητα [Πριν ξεκινήσετε](file:///C:/data/systems/studio1537/gk/sm/before.htm#wp1180036).
- 2. Κρατήστε την μπαταρία σε σχήμα νομίσματος με τη θετική πλευρά προς τα επάνω.
- 3. Ολισθήστε την μπαταρία σε σχήμα νομίσματος στην υποδοχή και πιέστε τη μέχρι να ασφαλίσει στην υποδοχή.

<span id="page-11-0"></span>**Μονάδα επεξεργαστή** 

**Dell™ Studio 1535/1536/1537 Εγχειρίδιο σέρβις**

#### **Αφαίρεση της μονάδας επεξεργαστή**

**ΠΡΟΣΟΧΗ: Προτού ξεκινήσετε την παρακάτω διαδικασία, ακολουθήστε τις οδηγίες ασφαλείας που στάλθηκαν μαζί με τον υπολογιστή σας.**

- 1. Ακολουθήστε τις οδηγίες ασφαλείας στην ενότητα [Πριν ξεκινήσετε](file:///C:/data/systems/studio1537/gk/sm/before.htm#wp1180036).
- 2. Αφαιρέστε τη διάταξη ψύξης του επεξεργαστή (ανατρέξτε στην ενότητα [Αφαίρεση της διάταξης ψύξης του επεξεργαστή](file:///C:/data/systems/studio1537/gk/sm/cpucool.htm#wp1179841)).
- **ΕΙΔΟΠΟΙΗΣΗ:** Για να μην προκληθεί βλάβη του υπολογιστή, κρατήστε το κατσαβίδι κάθετα προς τον επεξεργαστή κατά τη διάρκεια του βιδώματος της έκκεντρης βίδας.
- 3. Για να ξεσφίξετε την υποδοχή ZIF, χρησιμοποιήστε ένα μικρό κατσαβίδι με επίπεδη μύτη και περιστρέψτε την υποδοχή της έκκεντρης βίδας ZIF<br>αριστερόστροφα έως ότου φτάσει στο έκκεντρο στοπ.

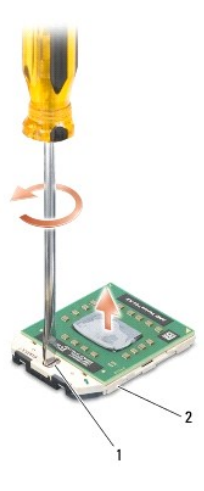

1 έκκεντρη βίδα υποδοχής ZIF 2 υποδοχή ZIF

**ΕΙΔΟΠΟΙΗΣΗ**: Για να διασφαλίσετε τη μέγιστη ψύξη του επεξεργαστή, μην ακουμπάτε τις περιοχές μετάδοσης θερμότητας στη διάταξη ψύξης του<br>επεξεργαστή. Η επαφή του λαδιού με το δέρμα σας μπορεί να μειώσει την ικανότητα μετά

0 **ΕΙΔΟΠΟΙΗΣΗ:** Κατά την αφαίρεση της μονάδας επεξεργαστή, τραβήξτε τη μονάδα κατακόρυφα προς τα επάνω. Προσέξτε να μη στραβώσουν οι ακίδες της μονάδας επεξεργαστή.

4. Σηκώστε τη μονάδα επεξεργαστή από την υποδοχή ZIF.

#### **Επανατοποθέτηση της μονάδας επεξεργαστή**

- **ΠΡΟΣΟΧΗ: Προτού ξεκινήσετε την παρακάτω διαδικασία, ακολουθήστε τις οδηγίες ασφαλείας που στάλθηκαν μαζί με τον υπολογιστή σας.**
- **ΕΙΔΟΠΟΙΗΣΗ**: Μην ακουμπάτε το πλακίδιο του επεξεργαστή. Πιέστε και κρατήστε πατημένο τον επεξεργαστή στο υποστήριγμα στην οποία είναι<br>στερεωμένο το πλακίδιο κατά το βίδωμα της έκκεντρης βίδας για να αποφύγετε τη διακοπτό
- **ΕΙΔΟΠΟΙΗΣΗ**: Βεβαιωθείτε ότι η έκκεντρη ασφάλεια βρίσκεται σε πλήρως ανοικτή θέση πριν από την τοποθέτηση της μονάδας επεξεργαστή. Για τη<br>σωστή τοποθέτηση της μονάδας επεξεργαστή στην υποδοχή ΖΙF δεν απαιτείται δύναμη. Η
- **ΣΗΜΕΙΩΣΗ**: Εἀν εγκαθιστάτε έναν καινούργιο επεξεργαστή, παραλαμβάνετε μια καινούργια διάταξη ψύξης του επεξεργαστή, η οποία περιλαμβάνει μια<br>επικολλούμενη θερμική επιφάνεια ή θα παραλάβετε μια νέα επικολλούμενη θερμική ε εγκατάσταση.

1. Ακολουθήστε τις οδηγίες ασφαλείας στην ενότητα [Πριν ξεκινήσετε](file:///C:/data/systems/studio1537/gk/sm/before.htm#wp1180036).

2. Ευθυγραμμίστε τη γωνία ακίδας-1 της μονάδας επεξεργαστή με τη γωνία ακίδας-1 της υποδοχής ZIF και κατόπιν εισάγετε τη μονάδα επεξεργαστή.

**ΣΗΜΕΙΩΣΗ:** Στη γωνία ακίδας-1 της μονάδας επεξεργαστή υπάρχει ένα τρίγωνο που ευθυγραμμίζει τη γωνία ακίδας-1 της υποδοχής ZIF.

Όταν η μονάδα επεξεργαστή έχει τοποθετηθεί σωστά, και οι τέσσερις γωνίες είναι ευθυγραμμισμένες στο ίδιο ύψος. Εάν μία ή περισσότερες γωνίες της<br>μονάδας βρίσκονται πιο ψηλά από τις υπόλοιπες, η μονάδα δεν έχει τοποθετηθεί

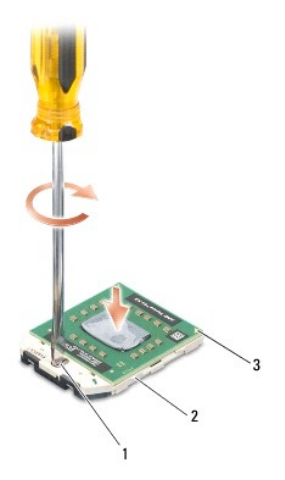

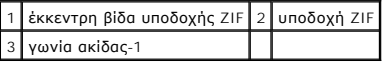

- **ΕΙΔΟΠΟΙΗΣΗ:** Για να μην προκληθεί βλάβη του υπολογιστή, κρατήστε το κατσαβίδι κάθετα προς τον επεξεργαστή κατά τη διάρκεια του βιδώματος της έκκεντρης βίδας.
- 3. Σφίξτε την υποδοχή ZIF βιδώνοντας την έκκεντρη βίδα δεξιόστροφα για να στερεώσετε τη μονάδα επεξεργαστή στην κάρτα συστήματος.
- 4. Επανατοποθετήστε τη διάταξη ψύξης του επεξεργαστή (ανατρέξτε στην ενότητα [Αντικατάσταση της διάταξης ψύξης του επεξεργαστή](file:///C:/data/systems/studio1537/gk/sm/cpucool.htm#wp1179900)).
- 5. Αντικαταστήστε το κάλυμμα της βάσης (δείτε [Αντικατάσταση του καλύμματος βάσης](file:///C:/data/systems/studio1537/gk/sm/base.htm#wp1217063)).

# <span id="page-13-0"></span>**Διάταξη ψύξης του επεξεργαστή**

**Dell™ Studio 1535/1536/1537 Εγχειρίδιο σέρβις**

# **Αφαίρεση της διάταξης ψύξης του επεξεργαστή**

**ΠΡΟΣΟΧΗ: Προτού ξεκινήσετε την παρακάτω διαδικασία, ακολουθήστε τις οδηγίες ασφαλείας που στάλθηκαν μαζί με τον υπολογιστή σας.**

- 1. Ακολουθήστε τις οδηγίες ασφαλείας στην ενότητα [Πριν ξεκινήσετε](file:///C:/data/systems/studio1537/gk/sm/before.htm#wp1180036).
- 2. Γυρίστε ανάποδα τον υπολογιστή και αφαιρέστε το κάλυμμα βάσης (δείτε [Αφαίρεση του καλύμματος βάσης](file:///C:/data/systems/studio1537/gk/sm/base.htm#wp1223484)).
- 3. Με σειρά αλληλουχίας (όπως φαίνεται στη διάταξη ψύξης), ξεβιδώστε τις τέσσερις βίδες στερέωσης στο κάλυμμα της διάταξης ψύξης του επεξεργαστή.
- 4. Ξεβιδώστε τις δύο βίδες στερέωσης στη ψύκτρα της διάταξης ψύξης.
- 5. Αποσυνδέστε το καλώδιο του ανεμιστήρα της διάταξης ψύξης από το σύνδεσμο στη μητρική πλακέτα.
- 6. Αφαιρέστε τη βίδα από τον ανεμιστήρα της διάταξη ψύξηςς και βγάλτε τη διάταξη ψύξης ανεμιστήρα.

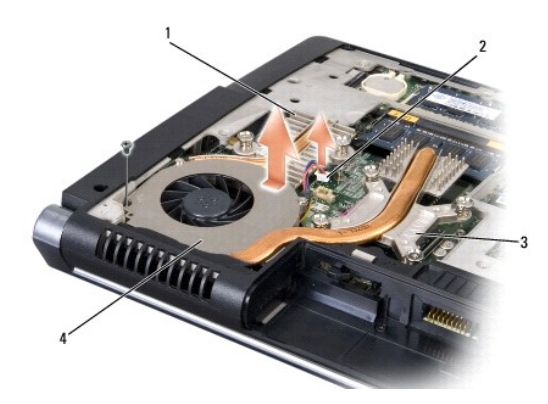

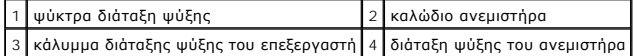

# **Αντικατάσταση της διάταξης ψύξης του επεξεργαστή**

**ΠΡΟΣΟΧΗ: Προτού ξεκινήσετε την παρακάτω διαδικασία, ακολουθήστε τις οδηγίες ασφαλείας που στάλθηκαν μαζί με τον υπολογιστή σας.**

- 1. Ευθυγραμμίστε τις τέσσερις βίδες στερέωσης στο κάλυμμα της διάταξης ψύξης του επεξεργαστή με τις οπές για τις βίδες στη μητρική πλακέτα και σφίξτε τις βίδες σε σειρά αλληλουχίας.
- 2. Βιδώστε τις δύο βίδες στερέωσης ασφαλίζοντας την ψύκτρα της διάταξης ψύξης στη μητρική πλακέτα.
- 3. Αντικαταστήστε και βιδώστε τη βίδα για να ασφαλίσετε τον ανεμιστήρα της διάταξης ψύξης στη μητρική πλακέτα.
- 4. Συνδέστε το καλώδιο του ανεμιστήρα της διάταξης ψύξης με τη μητρική πλακέτα.
- 5. Αντικαταστήστε το κάλυμμα της βάσης (δείτε [Αντικατάσταση του καλύμματος βάσης](file:///C:/data/systems/studio1537/gk/sm/base.htm#wp1217063)).

## <span id="page-15-0"></span>**Οθόνη**

**Dell™ Studio 1535/1536/1537 Εγχειρίδιο σέρβις**

- [Διάταξη οθόνης](#page-15-1)
- [Στεφάνη οθόνης](#page-17-1)
- [Πλαίσιο οθόνης](#page-18-0)
- [Αναστροφέας οθόνης](#page-20-0)
- [Αρθρώσεις οθόνης](#page-20-1)

# <span id="page-15-1"></span>**Διάταξη οθόνης**

# <span id="page-15-2"></span>**Αφαίρεση της διάταξης οθόνης**

**ΠΡΟΣΟΧΗ: Προτού ξεκινήσετε την παρακάτω διαδικασία, ακολουθήστε τις οδηγίες ασφαλείας που στάλθηκαν μαζί με τον υπολογιστή σας.**

- 1. Ακολουθήστε τις οδηγίες ασφαλείας στην ενότητα [Πριν ξεκινήσετε](file:///C:/data/systems/studio1537/gk/sm/before.htm#wp1180036).
- 2. Αφαιρέστε το κάλυμμα της βάσης (δείτε [Αφαίρεση του καλύμματος βάσης](file:///C:/data/systems/studio1537/gk/sm/base.htm#wp1223484)).
- 3. Αποσυνδέστε τα καλώδια κεραίας από τη Mini-card.
- 4. Ανασηκώστε τα καλώδια της κεραίας από τις προεξοχές ασφάλισης και απελευθερώστε τα από το κανάλι δρομολόγησης.

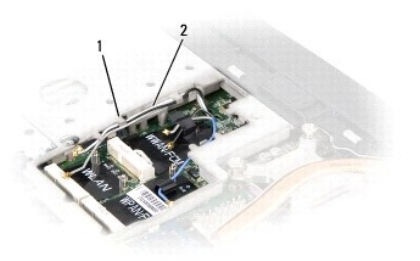

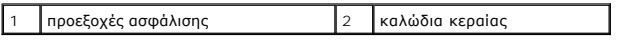

5. Αφαιρέστε τις δύο βίδες που ασφαλίζουν τη διάταξη οθόνης από το κάτω μέρος του υπολογιστή σας.

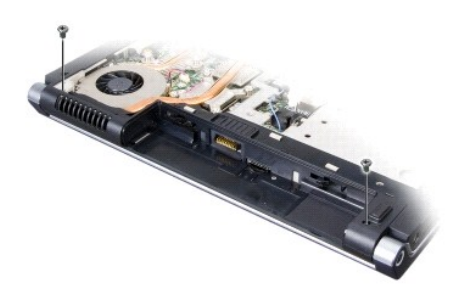

- 6. Αφαιρέστε το κάλυμμα ελέγχου του κέντρου (δείτε [Αφαίρεση του καλύμματος ελέγχου του κέντρου](file:///C:/data/systems/studio1537/gk/sm/cntrcont.htm#wp1180217)).
- 7. Αφαιρέστε το πληκτρολόγιο (ανατρέξτε στην ενότητα [Αφαίρεση του πληκτρολογίου](file:///C:/data/systems/studio1537/gk/sm/keyboard.htm#wp1180366)).
- <span id="page-16-1"></span>8. Αποσύνδεστε το καλώδιο δεδομένων οθόνης από τον σύνδεσμο στην πλακέτα συστήματος, ξεβιδώστε τη βίδα στερέωσης, και απελευθερώστε το καλώδιο από τις πλαστικές προεξοχές ασφάλισης.
- 9. Αποσυνδέστε το καλώδιο της κάμερας από την πλακέτα συστήματος, ξεβιδώστε τη βίδα στερέωσης, και απελευθερώστε τη από τις πλαστικές προεξοχές ασφάλισης.
- 10. Αποσύνδεστε το καλώδιο δεδομένων οθόνης από τον σύνδεσμο στην πλακέτα συστήματος, και απελευθερώστε το καλώδιο από τις πλαστικές προεξοχές ασφάλισης.

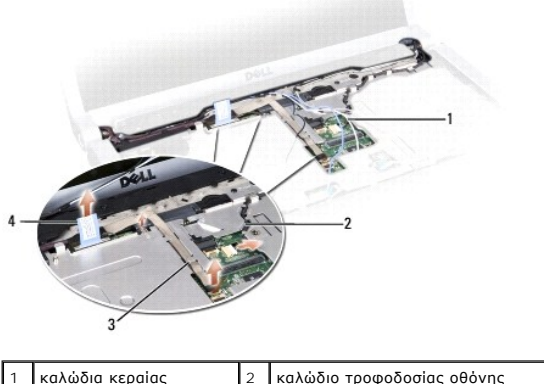

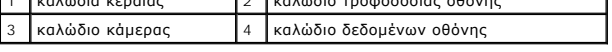

- 11. Τραβήξτε τα καλώδια της κεραίας από την οπή δρομολόγησης και απελευθερώστε τα από το κανάλι δρομολόγησης.
- 12. Αφαιρέστε τις δύο βίδες από τις αρθρώσεις της διάταξης οθόνης.

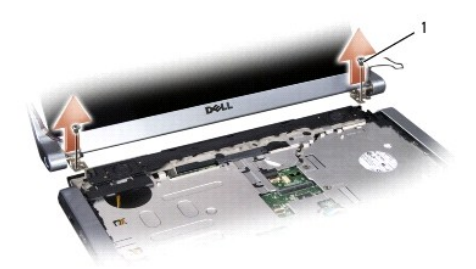

#### 1 βίδες άρθρωσης (2)

<span id="page-16-0"></span>13. Σηκώστε και βγάλτε η διάταξη οθόνης έξω από τον υπολογιστή.

# **Επανατοποθέτηση της διάταξης οθόνης**

**ΠΡΟΣΟΧΗ: Προτού ξεκινήσετε την παρακάτω διαδικασία, ακολουθήστε τις οδηγίες ασφαλείας που στάλθηκαν μαζί με τον υπολογιστή σας.**

- 1. Ακολουθήστε τις οδηγίες ασφαλείας στην ενότητα [Πριν ξεκινήσετε](file:///C:/data/systems/studio1537/gk/sm/before.htm#wp1180036).
- 2. Ευθυγραμμίστε τις αρθρώσεις της οθόνης με τις οπές στη βάση του υπολογιστή και κατόπιν χαμηλώστε την οθόνη στη θέση της.
- 3. Επανατοποθετήστε και σφίξτε τις δύο βίδες της άρθρωσης της διάταξης οθόνης.
- 4. Σύρετε τα καλώδια κεραίας μέσα από την οπή δρομολόγησης στη βάση του υπολογιστή.
- 5. Συνδέστε το καλώδιο τροφοδοσίας της οθόνης στους συνδέσμους της κάρτας συστήματος.
- 6. Συνδέστε τα καλώδια της οθόνης και τα καλώδιο της κάμερας στο σύνδεσμο στην πλακέτα συστήματος και σφίξτε τις βίδες στερέωσης για να ασφαλίσετε τα καλώδια.

<span id="page-17-0"></span>**ΣΗΜΕΙΩΣΗ:** Βεβαιωθείτε ότι το καλώδιο οθόνης και τα καλώδια κάμερας έχουν δρομολογηθεί και στερεωθεί σωστά κάτω από τις πλαστικές γλωττίδες.

- 7. Επανατοποθετήστε το πληκτρολόγιο (ανατρέξτε στην ενότητα [Επανατοποθέτηση του πληκτρολογίου](file:///C:/data/systems/studio1537/gk/sm/keyboard.htm#wp1181699)).
- 8. Αφαιρέστε το κάλυμμα ελέγχου του κέντρου (δείτε [Επανατοποθέτηση του καλύμματος ελέγχου του κέντρου](file:///C:/data/systems/studio1537/gk/sm/cntrcont.htm#wp1185318)).
- 9. Κλείστε την οθόνη και γυρίστε τον υπολογιστή.
- 10. Επανατοποθετήστε και βιδώστε τις δύο βίδες ασφαλίζοντας τη διάταξη της οθόνης στο κάτω μέρος του υπολογιστή.
- 11. Επανατοποθετήστε τη Mini-Card και συνδέστε τα καλώδια της κεραίας σε αυτήν (δείτε [Επανατοποθέτηση της](file:///C:/data/systems/studio1537/gk/sm/minicard.htm#wp1182689) Mini-Card).
- 12. Αντικαταστήστε το κάλυμμα της βάσης (δείτε [Αντικατάσταση του καλύμματος βάσης](file:///C:/data/systems/studio1537/gk/sm/base.htm#wp1217063)).

# <span id="page-17-1"></span>**Στεφάνη οθόνης**

## <span id="page-17-2"></span>**Αφαίρεση της στεφάνης οθόνης**

**ΠΡΟΣΟΧΗ: Προτού ξεκινήσετε την παρακάτω διαδικασία, ακολουθήστε τις οδηγίες ασφαλείας που στάλθηκαν μαζί με τον υπολογιστή σας.**

**ΠΡΟΣΟΧΗ: Οι ακόλουθες οδηγίες δεν ισχύουν για πλαίσια οθόνης Edge-to-Edge, τα οποία δεν πρέπει να αποσυναρμολογηθούν.**

- 1. Ακολουθήστε τις οδηγίες ασφαλείας στην ενότητα [Πριν ξεκινήσετε](file:///C:/data/systems/studio1537/gk/sm/before.htm#wp1180036).
- 2. Αφαιρέστε τη διάταξη οθόνης (ανατρέξτε στην ενότητα [Αφαίρεση της διάταξης οθόνης](#page-15-2)).
- **ΕΙΔΟΠΟΙΗΣΗ:** Για την αφαίρεση της στεφάνης από το κάτω κάλυμμα της οθόνης απαιτείται ιδιαίτερη προσοχή προκειμένου να μην προκληθούν φθορές στη στεφάνη και στο πλαίσιο οθόνης.
- 3. Πιέστε απαλά τη στεφάνη της οθόνης προς τα έξω σε κάθε μία από τις τέσσερις πλευρές για να απελευθερώσετε τη στεφάνη από το πλαίσιο της οθόνης.

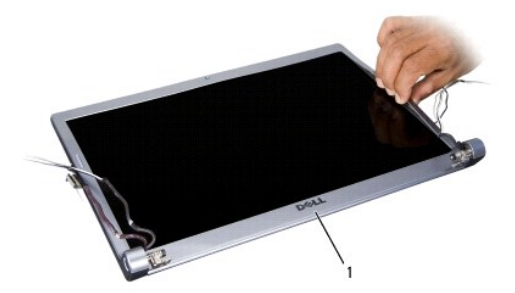

1 στεφάνη οθόνης

<span id="page-17-3"></span>**ΣΗΜΕΙΩΣΗ:** Σε ορισμένους υπολογιστές, η στεφάνη οθόνης μπορεί να έχει ταινία διπλής όψης και στα δύο άκρα. Για να ξαναχρησιμοποιήσετε την ταινία, αφαιρέστε προσεκτικά τη στεφάνη.

#### **Επανατοποθέτηση της στεφάνης οθόνης**

**ΠΡΟΣΟΧΗ: Προτού ξεκινήσετε την παρακάτω διαδικασία, ακολουθήστε τις οδηγίες ασφαλείας που στάλθηκαν μαζί με τον υπολογιστή σας.**

- 1. Ακολουθήστε τις οδηγίες ασφαλείας στην ενότητα [Πριν ξεκινήσετε](file:///C:/data/systems/studio1537/gk/sm/before.htm#wp1180036).
- 2. Ξεκινώντας από οποιαδήποτε γωνία, χρησιμοποιήσετε τα δάκτυλά σας για να ασφαλίσετε προσεκτικά τη στεφάνη στο πλαίσιο οθόνης.

<span id="page-18-2"></span>3. Επανατοποθετήστε τη διάταξη οθόνης (ανατρέξτε στην ενότητα [Επανατοποθέτηση της διάταξης οθόνης](#page-16-0)).

# <span id="page-18-0"></span>**Πλαίσιο οθόνης**

## <span id="page-18-1"></span>**Αφαίρεση του πλαισίου οθόνης**

- **ΠΡΟΣΟΧΗ: Προτού ξεκινήσετε την παρακάτω διαδικασία, ακολουθήστε τις οδηγίες ασφαλείας που στάλθηκαν μαζί με τον υπολογιστή σας.**
- **ΠΡΟΣΟΧΗ: Οι ακόλουθες οδηγίες δεν ισχύουν για πλαίσια οθόνης Edge-to-Edge, τα οποία δεν πρέπει να αποσυναρμολογηθούν.**
- 1. Ακολουθήστε τις οδηγίες ασφαλείας στην ενότητα [Πριν ξεκινήσετε](file:///C:/data/systems/studio1537/gk/sm/before.htm#wp1180036).
- 2. Αφαιρέστε τη διάταξη οθόνης (ανατρέξτε στην ενότητα [Αφαίρεση της διάταξης οθόνης](#page-15-2)).
- 3. Αφαιρέστε τη στεφάνη οθόνης (ανατρέξτε στην ενότητα [Αφαίρεση της στεφάνης οθόνης](#page-17-2)).
- 4. Αφαιρέστε τις τέσσερις βίδες που ασφαλίζουν το πλαίσιο οθόνης στο κάλυμμα.

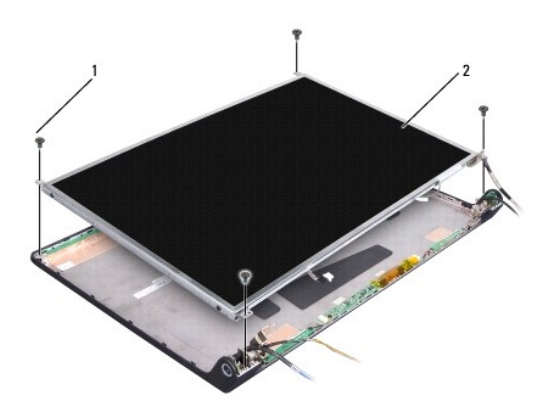

#### 1 βίδες (4) 2 πλαίσιο οθόνης

5. Αποσυνδέστε τα καλώδια από τους συνδέσμους σε κάθε άκρο του αναστροφέα.

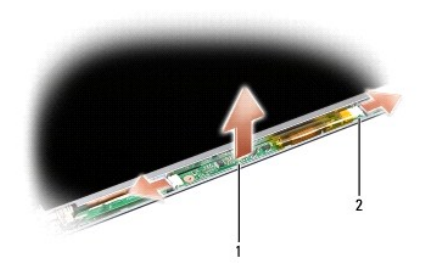

#### $\left| \begin{array}{c} 1 \\ 0 \end{array} \right|$  αναστροφέας  $\left| \begin{array}{c} 2 \\ 2 \end{array} \right|$  σύνδεσμοι (2)

- 6. Σηκώστε και βγάλτε το πλαίσιο οθόνης από το κάλυμμα οθόνης.
- 7. Αφαιρέστε τις τέσσερις βίδες (δύο σε κάθε πλευρά του πλαισίου οθόνης) για να στερεώσετε τα στηρίγματα οθόνης στο πλαίσιο οθόνης και αφαιρέστε τα<br>στηρίγματα.

<span id="page-19-1"></span>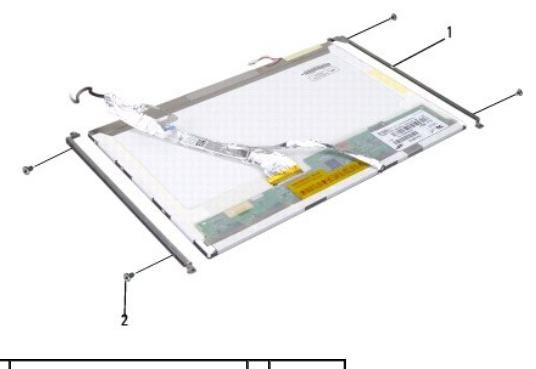

1 στήριγμα πλαισίου οθόνης (2) 2 βίδες (4)

- 8. Γυρίστε ανάποδα το πλαίσιο οθόνης και αφαιρέστε την αγώγιμη ταινία από τη κάρτα οθόνης.
- 9. Αποσυνδέστε το καλώδιο οθόνης από την κάρτα οθόνης.

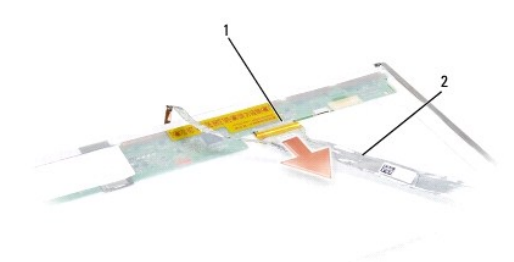

1 θύρα καλωδίου οθόνης 2 καλώδιο οθόνης

#### <span id="page-19-0"></span>**Επανατοποθέτηση του πλαισίου οθόνης**

**ΠΡΟΣΟΧΗ: Προτού ξεκινήσετε την παρακάτω διαδικασία, ακολουθήστε τις οδηγίες ασφαλείας που στάλθηκαν μαζί με τον υπολογιστή σας.**

- 1. Ακολουθήστε τις οδηγίες ασφαλείας στην ενότητα [Πριν ξεκινήσετε](file:///C:/data/systems/studio1537/gk/sm/before.htm#wp1180036).
- 2. Επανατοποθετήστε τις τέσσερις βίδες (δύο σε κάθε πλευρά του πλαισίου οθόνης) για να στερεώσετε τα στηρίγματα οθόνης στο πλαίσιο οθόνης.
- 3. Συνδέστε το καλώδιο οθόνης στην πλακέτα στο πίσω μέρος του πλαισίου οθόνης.
- 4. Συνδέστε τα καλώδια τροφοδοσίας στους συνδέσμους και στα δύο άκρα του αναστροφέα.
- 5. Ευθυγραμμίστε τις οπές βίδας στο στήριγμα οθόνης με τις αντίστοιχες οπές βίδας και τις ακίδες οδηγούς στο πάνω κάλυμμα και χαμηλώστε προσεκτικά το πλαίσιο οθόνης στη θέση του.
- 6. Επανατοποθετήστε τις τέσσερις βίδες που ασφαλίζουν το πλαίσιο οθόνης στο κάλυμμα.
- 7. Επανατοποθετήστε τη στεφάνη οθόνης (ανατρέξτε στην ενότητα [Επανατοποθέτηση της στεφάνης οθόνης](#page-17-3)).
- 8. Επανατοποθετήστε τη διάταξη οθόνης (ανατρέξτε στην ενότητα [Επανατοποθέτηση της διάταξης οθόνης](#page-16-0)).
- 9. Επανατοποθετήστε το πληκτρολόγιο (ανατρέξτε στην ενότητα [Επανατοποθέτηση του πληκτρολογίου](file:///C:/data/systems/studio1537/gk/sm/keyboard.htm#wp1181699)).
- 10. Αφαιρέστε το κάλυμμα ελέγχου του κέντρου (δείτε [Επανατοποθέτηση του καλύμματος ελέγχου του κέντρου](file:///C:/data/systems/studio1537/gk/sm/cntrcont.htm#wp1185318)).

#### <span id="page-20-0"></span>**Αναστροφέας οθόνης**

#### **Αφαίρεση του αναστροφέα οθόνης**

**ΠΡΟΣΟΧΗ: Προτού ξεκινήσετε την παρακάτω διαδικασία, ακολουθήστε τις οδηγίες ασφαλείας που στάλθηκαν μαζί με τον υπολογιστή σας.**

- 1. Ακολουθήστε τις οδηγίες ασφαλείας στην ενότητα [Πριν ξεκινήσετε](file:///C:/data/systems/studio1537/gk/sm/before.htm#wp1180036).
- 2. Αφαιρέστε τη διάταξη οθόνης. Δείτε [Αφαίρεση της διάταξης οθόνης](#page-15-2).
- 3. Αφαιρέστε το πλαίσιο οθόνης χωρίς να αφαιρέσετε το το στήριγμα οθόνης (Δείτε [Αφαίρεση του πλαισίου οθόνης](#page-18-1)).
- 4. Ξεσφηνώστε τον αναστροφέα από τις πλαστικές προεξοχές ασφάλισης.

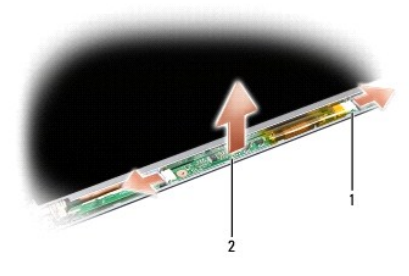

1 αναστροφέας 2 σύνδεσμοι (2)

### **Επανατοποθέτηση του αναστροφέα οθόνης**

**ΠΡΟΣΟΧΗ: Προτού ξεκινήσετε την παρακάτω διαδικασία, ακολουθήστε τις οδηγίες ασφαλείας που στάλθηκαν μαζί με τον υπολογιστή σας.**

- 1. Ακολουθήστε τις οδηγίες ασφαλείας στην ενότητα [Πριν ξεκινήσετε](file:///C:/data/systems/studio1537/gk/sm/before.htm#wp1180036).
- 2. Ευθυγραμμίστε τις οπές στον αναστροφέα με τις προεξοχές στο κάλυμμα του πλαισίου και τοποθετήστε το στη θέση του.
- 3. Επανατοποθετήστε το πλαίσιο οθόνης. Δείτε [Επανατοποθέτηση του πλαισίου οθόνης](#page-19-0).
- 4. Επανατοποθετήστε τη διάταξη οθόνης. Δείτε [Επανατοποθέτηση της διάταξης οθόνης](#page-16-0).

# <span id="page-20-1"></span>**Αρθρώσεις οθόνης**

### **Αφαίρεση των αρθρώσεων οθόνης**

**ΠΡΟΣΟΧΗ: Προτού ξεκινήσετε την παρακάτω διαδικασία, ακολουθήστε τις οδηγίες ασφαλείας που στάλθηκαν μαζί με τον υπολογιστή σας.**

- 1. Ακολουθήστε τις οδηγίες ασφαλείας στην ενότητα [Πριν ξεκινήσετε](file:///C:/data/systems/studio1537/gk/sm/before.htm#wp1180036).
- 2. Αφαιρέστε τη διάταξη οθόνης. Δείτε [Αφαίρεση της διάταξης οθόνης](#page-15-2).
- 3. Αφαιρέστε το πλαίσιο οθόνης χωρίς να αφαιρέσετε το το στήριγμα οθόνης (Δείτε). Δείτε [Αφαίρεση του πλαισίου οθόνης](#page-18-1).
- 4. Αφαιρέστε τις τέσσερις βίδες (δύο σε κάθε πλευρά) που ασφαλίζουν τις αρθρώσεις της οθόνης στο κάλυμμα.
- 5. Αφαιρέστε τις αρθρώσεις της οθόνης.

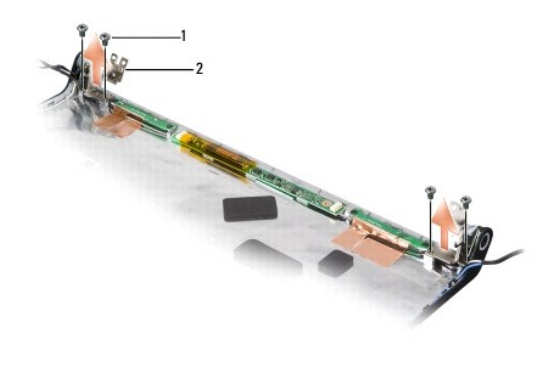

1 βίδες (4) 2 αρθρώσεις (2)

### **Επανατοποθέτηση των αρθρώσεων οθόνης**

**ΠΡΟΣΟΧΗ: Προτού ξεκινήσετε την παρακάτω διαδικασία, ακολουθήστε τις οδηγίες ασφαλείας που στάλθηκαν μαζί με τον υπολογιστή σας.**

- 1. Ακολουθήστε τις οδηγίες ασφαλείας στην ενότητα [Πριν ξεκινήσετε](file:///C:/data/systems/studio1537/gk/sm/before.htm#wp1180036).
- 2. Ευθυγραμμίστε τις οπές των αρθρώσεων με τις οπές στο κάλυμμα του πλαισίου και τοποθετήστε τις βίδες στις αρθρώσεις.
- 3. Επανατοποθετήστε το πλαίσιο οθόνης. Δείτε [Επανατοποθέτηση του πλαισίου οθόνης](#page-19-0).
- 4. Επανατοποθετήστε τη διάταξη οθόνης. Δείτε [Επανατοποθέτηση της διάταξης οθόνης](#page-16-0).

## <span id="page-22-0"></span>**Μονάδα σκληρού δίσκου**

**Dell™ Studio 1535/1536/1537 Εγχειρίδιο σέρβις**

- **ΠΡΟΣΟΧΗ: Προτού ξεκινήσετε κάποια από τις διαδικασίες που αναφέρονται στην παρούσα ενότητα, ακολουθήστε τις οδηγίες για την ασφάλεια που παραλάβατε με τον υπολογιστή σας.**
- ΠΡΟΣΟΧΗ: Φροντίστε να μην αγγίξετε το μεταλλικό κάλυμμα της μονάδας σκληρού δίσκου σε περίπτωση αφαίρεσης της μονάδας σκληρού δίσκου<br>από τον υπολογιστή σας ενώ η μονάδα δίσκου είναι ζεστή.
- **ΕΙΔΟΠΟΙΗΣΗ**: Για να αποφύγετε την απώλεια δεδομένων, κλείστε τον υπολογιστή σας προτού αφαιρέσετε τη μονάδα σκληρού δίσκου. Μην αφαιρείτε τη<br>μονάδα σκληρού δίσκου ενώ ο υπολογιστής είναι αναμμένος ή σε κατάσταση αναστολή
- **ΕΙΔΟΠΟΙΗΣΗ:** Οι μονάδες σκληρού δίσκου είναι εξαιρετικά εύθραστες. Να είστε ιδιαίτερα προσεκτικοί κατά το χειρισμό της μονάδας σκληρού δίσκου.
- **ΣΗΜΕΙΩΣΗ:** Η Dell δεν εγγυάται τη συμβατότητα και δεν υποστηρίζει μονάδες σκληρού δίσκου που προέρχονται από πηγές εκτός Dell.

#### **Αφαίρεση της μονάδας σκληρού δίσκου**

- 1. Ακολουθήστε τις διαδικασίες στην ενότητα [Πριν ξεκινήσετε](file:///C:/data/systems/studio1537/gk/sm/before.htm#wp1180036).
- 2. Γυρίστε ανάποδα τον υπολογιστή και αφαιρέστε το κάλυμμα βάσης (δείτε [Αφαίρεση του καλύμματος βάσης](file:///C:/data/systems/studio1537/gk/sm/base.htm#wp1223484)).
- 3. Αφαιρέστε τις τέσσερις βίδες που ασφαλίζουν τη διάταξη της μονάδας σκληρού δίσκου στον υπολογιστή.
- 4. Τραβήξτε την προεξοχή του καλωδίου της μονάδας σκληρού δίσκου για να αποσυνδέσετε το καλώδιο από τον σύνδεσμο με την πλακέτα συστήματος.
- 5. Τραβήξτε την προεξοχή του καλωδίου της μονάδας σκληρού δίσκου για να ανασηκώσετε τη διάταξη της μονάδας σκληρού δίσκου από το φατνίο.

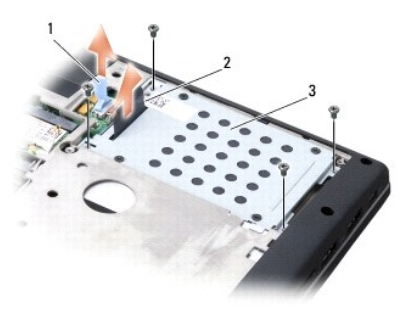

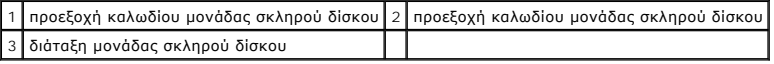

6. Αφαιρέστε τις τέσσερις βίδες M3 x 3-mm που ασφαλίζουν τη θήκη της μονάδας σκληρού δίσκου στη μονάδα.

7. Ανασηκώστε τη θήκη της μονάδας σκληρού δίσκου από τη μονάδα.

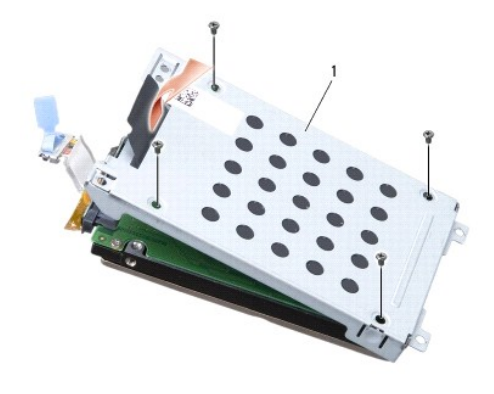

#### 1 θήκη σκληρού δίσκου

- **ΕΙΔΟΠΟΙΗΣΗ:** Μην αποσυνδέσετε το καλώδιο της μονάδας σκληρού δίσκου από τον σύνδεσμο της μονάδας σκληρού δίσκου χρησιμοποιώντας την Ο ειδική προεξοχή.
- 8. Αποσυνδέστε το καλώδιο της μονάδας σκληρού δίσκου από τον σύνδεσμο της μονάδας σκληρού δίσκου.

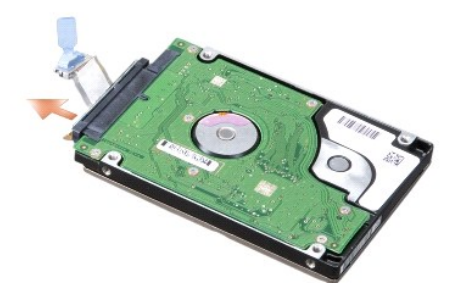

**ΕΙΔΟΠΟΙΗΣΗ**: Όταν η μονάδα σκληρού δίσκου δεν είναι στον υπολογιστή, αποθηκεύστε τη σε προστατευτική αντιστατική συσκευασία. Για περισσότερες<br>πληροφορίες, δείτε το «Προστασία έναντι ηλεκτροστατικής εκφόρτισης» στις πληρο

#### **Αντικατάσταση της μονάδας σκληρού δίσκου**

- 1. Ακολουθήστε τις οδηγίες ασφαλείας στην ενότητα [Πριν ξεκινήσετε](file:///C:/data/systems/studio1537/gk/sm/before.htm#wp1180036).
- 2. Αποσυνδέστε το καλώδιο της μονάδας σκληρού δίσκου από τον σύνδεσμο της μονάδας σκληρού δίσκου.
- 3. Αντικαταστήστε τη θήκη της μονάδας σκληρού δίσκου και βιδώστε τις τέσσερις βίδες για να ασφαλίσετε τη θήκη στη μονάδα σκληρού δίσκου.
- 4. Τοποθετήστε τη διάταξη της μονάδας σκληρού δίσκου στο φατνίο του σκληρού δίσκου και επανατοποθετήστε τις τέσσερις βίδες για να ασφαλίσετε τη διάταξη της μονάδας σκληρού δίσκου.
- 5. Συνδέστε το καλώδιο της μονάδας σκληρού δίσκου με τη μητρική πλακέτα.
- 6. Αντικαταστήστε το κάλυμμα της βάσης (δείτε [Αντικατάσταση του καλύμματος βάσης](file:///C:/data/systems/studio1537/gk/sm/base.htm#wp1217063)).
- 7. Εγκαταστήστε το λειτουργικό σύστημα για τον υπολογιστή σας, όπως χρειάζεται (δείτε «Επαναφορά του λειτουργικού σας συστήματος» στο *Οδηγός γρήγορης αναφοράς*).
- 8. Εγκαταστήστε τα προγράμματα οδήγησης και τα βοηθητικά προγράμματα στον υπολογιστή σας, όπως χρειάζεται (δείτε «Επανεγκατάσταση προγραμμάτων οδήγησης και βοηθητικών εφαρμογών» στον *Οδηγός γρήγορης αναφοράς*).

#### <span id="page-24-0"></span>**Πληκτρολόγιο**

**Dell™ Studio 1535/1536/1537 Εγχειρίδιο σέρβις**

- **ΠΡΟΣΟΧΗ: Προτού ξεκινήσετε κάποια από τις διαδικασίες που αναφέρονται στην παρούσα ενότητα, ακολουθήστε τις οδηγίες για την ασφάλεια που παραλάβατε με τον υπολογιστή σας.**
- **ΕΙΔΟΠΟΙΗΣΗ**: Προς αποφυγή ηλεκτροστατικής εκκένωσης, γειωθείτε χρησιμοποιώντας ένα μεταλλικό ιμάντα γείωσης στον καρπό ή αγγίζοντας κατά<br>διαστήματα μια άβαφη μεταλλική επιφάνεια (π.χ. ένα σύνδεσμο στο πίσω μέρος του υπολ
- **ΕΙΔΟΠΟΙΗΣΗ:** Για να μην προκληθεί ζημιά στην πλακέτα του συστήματος, πρέπει να αφαιρέσετε την μπαταρία από τη θήκη της προτού ξεκινήσετε τις εργασίες στο εσωτερικό του υπολογιστή.

#### **Αφαίρεση του πληκτρολογίου**

- 1. Ακολουθήστε τις διαδικασίες στην ενότητα [Πριν ξεκινήσετε](file:///C:/data/systems/studio1537/gk/sm/before.htm#wp1180036).
- 2. Αφαιρέστε το κάλυμμα ελέγχου του κέντρου (δείτε [Αφαίρεση του καλύμματος ελέγχου του κέντρου](file:///C:/data/systems/studio1537/gk/sm/cntrcont.htm#wp1180217)).
- 3. Αφαιρέστε το πλαίσιο του πληκτρολογίου χαλαρώνοντάς το με τη χρήση μιας πλαστικής σφήνας.

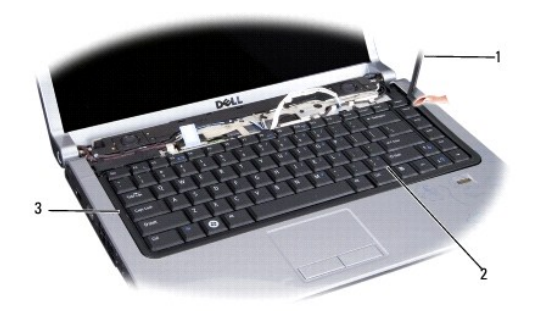

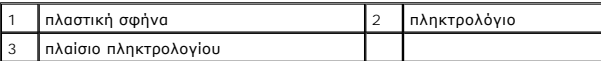

4. Αφαιρέστε τις δύο βίδες που βρίσκονται στο επάνω μέρος του πληκτρολογίου.

**ΕΙΔΟΠΟΙΗΣΗ:** Τα πλήκτρα για τα κεφαλαία είναι εύθραυστα, φεύγουν εύκολα από τη θέση τους και η επανατοποθέτησή τους είναι χρονοβόρα.<br>Η αφαίρεση και ο χειρισμός του πληκτρολογίου απαιτούν μεγάλη προσοχή.

5. Σηκώστε το πληκτρολόγιο και κρατήστε το ψηλά για να αποκτήσετε πρόσβαση στο σύνδεσμό του.

- 6. Aποσυνδέστε το καλώδιο του πληκτρολογίου από το σύνδεσμό του στην πλακέτα του συστήματος περιστρέφοντας την ασφάλεια συνδέσμου πληκτρολογίου προς το μπροστινό μέρος του υπολογιστή.
- 7. Βγάλτε συρτά το καλώδιο του πληκτρολογίου από το σύνδεσμό του.

**ΣΗΜΕΙΩΣΗ:** Εάν έχετε πληκτρολόγιο με οπίσθιο φωτισμού (προαιρετικό), θα υπάρχει ένα επιπλέον καλώδιο που θα πρέπει να αποσυνδέσετε.

<span id="page-25-0"></span>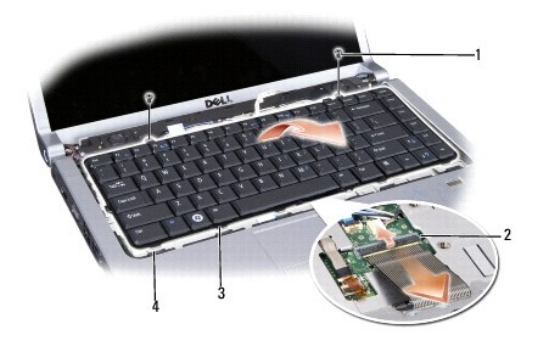

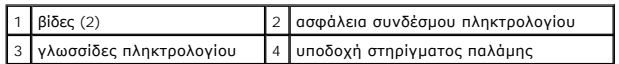

## **Επανατοποθέτηση του πληκτρολογίου**

- 1. Ακολουθήστε τις διαδικασίες στην ενότητα [Πριν ξεκινήσετε](file:///C:/data/systems/studio1537/gk/sm/before.htm#wp1180036).
- 2. Βάλτε συρτά το καλώδιο του πληκτρολογίου μέσα στο σύνδεσμό του.
- 3. Περιστρέψτε την ασφάλεια του συνδέσμου του πληκτρολογίου για να στερεώσετε το καλώδιο.
- 4. Ευθυγραμμίστε τις γλωσσίδες κατά μήκος του κάτω μέρος του πληκτρολογίου και ολισθήστε τες στις υποδοχές του στηρίγματος παλάμης.
- 5. Πιέστε στα άκρα των γωνιών κοντά στο επάνω μέρος για να κουμπώσει το πληκτρολόγιο στη θέση του.
- 6. Ξαναβάλτε τις δύο βίδες στη θέση τους στο επάνω μέρος του πληκτρολογίου.
- 7. Επανατοποθετήστε το πλαίσιο του πληκτρολογίου.
- 8. Αφαιρέστε το κάλυμμα ελέγχου του κέντρου (δείτε [Επανατοποθέτηση του καλύμματος ελέγχου του κέντρου](file:///C:/data/systems/studio1537/gk/sm/cntrcont.htm#wp1185318)).

# <span id="page-26-0"></span>**Διάταξη ασφάλειας θήκης μπαταρίας**

**Dell™ Studio 1535/1536/1537 Εγχειρίδιο σέρβις**

### <span id="page-26-1"></span>**Αφαίρεση της διάταξης ασφάλειας θήκης μπαταρίας**

**ΠΡΟΣΟΧΗ: Προτού ξεκινήσετε την παρακάτω διαδικασία, ακολουθήστε τις οδηγίες ασφαλείας που στάλθηκαν μαζί με τον υπολογιστή σας.**

- 1. Ακολουθήστε τις οδηγίες ασφαλείας στην ενότητα [Πριν ξεκινήσετε](file:///C:/data/systems/studio1537/gk/sm/before.htm#wp1180036).
- 2. Αφαιρέστε το κάλυμμα της βάσης (δείτε [Αφαίρεση του καλύμματος βάσης](file:///C:/data/systems/studio1537/gk/sm/base.htm#wp1223484)).
- 3. Αφαιρέστε όλες τις μονάδες μνήμης (δείτε [Αφαίρεση μονάδων μνήμης](file:///C:/data/systems/studio1537/gk/sm/memory.htm#wp1181008)).
- 4. Αφαιρέστε τη μονάδα σκληρού δίσκου (ανατρέξτε στην ενότητα [Αφαίρεση της μονάδας σκληρού δίσκου](file:///C:/data/systems/studio1537/gk/sm/hdd.htm#wp1181881)).
- 5. Αφαιρέστε τη Mini-Card (δείτε [Αφαίρεση](file:///C:/data/systems/studio1537/gk/sm/minicard.htm#wp1182434) Mini-Card).
- 6. Αφαιρέστε τη διάταξη ψύξης του επεξεργαστή (ανατρέξτε στην ενότητα [Αφαίρεση της διάταξης ψύξης του επεξεργαστή](file:///C:/data/systems/studio1537/gk/sm/cpucool.htm#wp1179841)).
- 7. Αφαιρέστε τον επξεργαστή (δείτε [Αφαίρεση της μονάδας επεξεργαστή](file:///C:/data/systems/studio1537/gk/sm/cpu.htm#wp1179979)).
- 8. Αφαιρέστε το κάλυμμα ελέγχου του κέντρου (δείτε [Αφαίρεση του καλύμματος ελέγχου του κέντρου](file:///C:/data/systems/studio1537/gk/sm/cntrcont.htm#wp1180217)).
- 9. Αφαιρέστε το πληκτρολόγιο (ανατρέξτε στην ενότητα [Αφαίρεση του πληκτρολογίου](file:///C:/data/systems/studio1537/gk/sm/keyboard.htm#wp1180366)).
- 10. Αφαιρέστε τη διάταξη οθόνης (ανατρέξτε στην ενότητα [Αφαίρεση της διάταξης οθόνης](file:///C:/data/systems/studio1537/gk/sm/display.htm#wp1179842)).
- 11. Αφαιρέστε το στήριγμα παλάμης (ανατρέξτε στην ενότητα [Αφαίρεση του στηργίματος παλάμης](file:///C:/data/systems/studio1537/gk/sm/palmrest.htm#wp1181048)).
- 12. Αφαιρέστε τη μονάδα οπτικού δίσκου (ανατρέξτε στην ενότητα [Αφαίρεση της μονάδας οπτικού δίσκου](file:///C:/data/systems/studio1537/gk/sm/optical.htm#wp1180116)).
- 13. Αφαιρέστε την κάρτα συστήματος (ανατρέξτε στην ενότητα [Αφαίρεση της διάταξης κάρτας συστήματος](file:///C:/data/systems/studio1537/gk/sm/sysboard.htm#wp1180340)).
- 14. Αφαιρέστε το ελατήριο της ασφάλειας θήκης μπαταρίας.
- **ΕΙΔΟΠΟΙΗΣΗ**: Προτού αφαιρέστε το πλήκτρο απελευθέρωσης μπαταρίας, τηρήστε τον προσανατολισμό του πλήκτρο προκειμένου να διασφαλίσετε τη<br>σωστή εγκατάστασή του κατά την επανατοποθέτηση του πλήκτρου.
- 15. Αφαιρέστε τη βίδα από το πλήκτρο απελευθέρωσης μπαταρίας και βγάλτε το πλήκτρο από τη βάση του υπολογιστή.

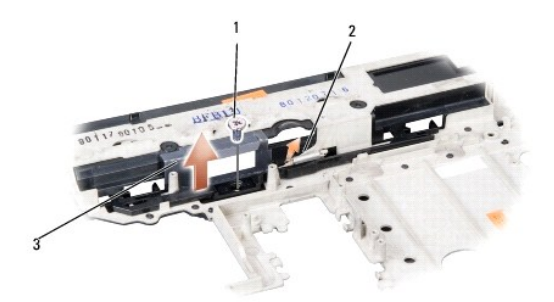

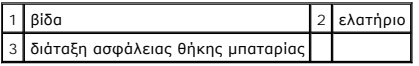

# **Επανατοποθέτηση της διάταξης ασφάλειας θήκης μπαταρίας**

**ΠΡΟΣΟΧΗ: Προτού ξεκινήσετε την παρακάτω διαδικασία, ακολουθήστε τις οδηγίες ασφαλείας που στάλθηκαν μαζί με τον υπολογιστή σας.**

**ΕΙΔΟΠΟΙΗΣΗ:** Διασφαλίστε ότι η διάταξη ασφάλειας θήκης μπαταρίας είναι σωστά προσανατολισμένη. Η εσοχή για τη βίδα πρέπει να είναι<br>προσανατολισμένη προς τα επάνω κατά την εγκατάσταση της διάταξης.

- 1. Ολισθήστε τη διάταξη πλήκτρου ασφαλείας της μπαταρίας στη θέση της.
- 2. Αντικαταστήστε και σφίξτε τη βίδα που ασφαλίζει την ασφάλεια της μπαταρίας στο κάλυμμα του υπολογιστή.
- 3. Ακολουθήστε τα βήματα στο [Αφαίρεση της διάταξης ασφάλειας θήκης μπαταρίας](#page-26-1) με αντίστροφη σειρά.

# <span id="page-28-0"></span>**Μνήμη Dell™ Studio 1535/1536/1537 Εγχειρίδιο σέρβις**

**ΠΡΟΣΟΧΗ: Προτού ξεκινήσετε κάποια από τις διαδικασίες που αναφέρονται στην παρούσα ενότητα, ακολουθήστε τις οδηγίες για την ασφάλεια που παραλάβατε με τον υπολογιστή σας.**

Μπορείτε να αυξήσετε τη μνήμη του υπολογιστή σας εγκαθιστώντας μονάδες μνήμης στην πλακέτα του συστήματος. Ανατρέξτε στην ενότητα «Προδιαγραφές»<br>στον Οδηγός γρήγορης αναφοράς για περισσότερες πληροφορίες σχετικά με τη μνή

**ΣΗΜΕΙΩΣΗ:** Οι μονάδες μνήμης που είναι αγορασμένες από την Dell™ καλύπτονται από την εγγύηση για τον υπολογιστή σας.

Ο υπολογιστής σας έχει δύο υποδοχές SODIMM που είναι προσβάσιμες για το χρήστη, την «DIMM A» και την «DIMM B». Η πρόσβαση γίνεται από το κάτω μέρος του υπολογιστή.

**ΕΙΔΟΠΟΙΗΣΗ:** Αν χρειαστεί να εγκαταστήσετε μονάδες μνήμης σε δύο συνδέσμους, εγκαταστήστε μια μονάδα μνήμης στο σύνδεσμο με την ετικέτα<br>«DIMM A» προτού εγκαταστήσετε μονάδα στο σύνδεσμο με την ετικέτα «DIMM B».

#### **Αφαίρεση μονάδων μνήμης**

Οι μονάδες μνήμης βρίσκονται κάτω από το κάλυμμα βάσης του υπολογιστή σας.

- 1. Ακολουθήστε τις διαδικασίες στην ενότητα [Πριν ξεκινήσετε](file:///C:/data/systems/studio1537/gk/sm/before.htm#wp1180036).
- 2. Γυρίστε ανάποδα τον υπολογιστή και αφαιρέστε το κάλυμμα βάσης (δείτε [Αφαίρεση του καλύμματος βάσης](file:///C:/data/systems/studio1537/gk/sm/base.htm#wp1223484)).

**ΕΙΔΟΠΟΙΗΣΗ:** Για να μην προκληθεί ζημιά στη θύρα της μονάδας μνήμης, μη χρησιμοποιείτε εργαλεία για να ανοίξετε τους συνδετήρες στερέωσης της μονάδας μνήμης.

**ΕΙΔΟΠΟΙΗΣΗ**: Προς αποφυγή ηλεκτροστατικής εκκένωσης, γειωθείτε χρησιμοποιώντας ένα μεταλλικό ιμάντα γείωσης στον καρπό ή αγγίζοντας κατά<br>διαστήματα μια άβαφη μεταλλική επιφάνεια (π.χ. ένα σύνδεσμο στο πίσω μέρος του υπολ

- 3. Χρησιμοποιήστε τις άκρες των δαχτύλων σας για να ανοίξετε προσεκτικά τους συνδετήρες στερέωσης στην κάθε άκρη του συνδέσμου της μονάδας μνήμης ώσπου να ανασηκωθεί η μονάδα.
- 4. Αφαιρέστε τη μονάδα από το σύνδεσμο.

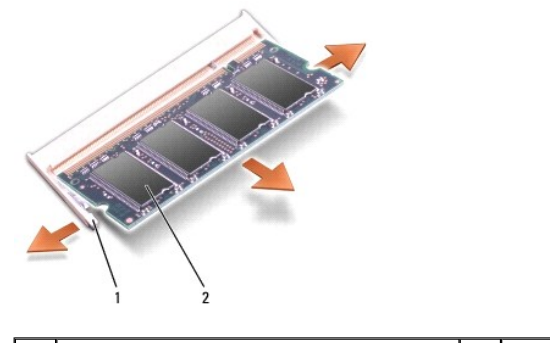

1 συνδετήρες στερέωσης (2) 2 μονάδα μνήμης

#### **Επανατοποθέτηση μονάδων μνήμης**

- **ΕΙΔΟΠΟΙΗΣΗ**: Προς αποφυγή ηλεκτροστατικής εκκένωσης, γειωθείτε χρησιμοποιώντας ένα μεταλλικό ιμάντα γείωσης στον καρπό ή αγγίζοντας κατά<br>διαστήματα μια άβαφη μεταλλική επιφάνεια (π.χ. ένα σύνδεσμο στο πίσω μέρος του υπολ
- 1. Ευθυγραμμίστε την εγκοπή στη θύρα που βρίσκεται στην άκρη της μονάδας στην υποδοχή της θύρας.
- 2. Βάλτε σταθερά και συρτά τη μονάδα μέσα στην υποδοχή υπό γωνία 45 μοιρών και περιστρέψτε την προς τα κάτω ωσότου εφαρμόσει καλά στη θέση της.<br>Αν δεν αισθανθείτε ότι κούμπωσε, αφαιρέστε τη μονάδα και εγκαταστήστε την ξ
- **ΣΗΜΕΙΩΣΗ:** Αν η εγκατάσταση της μονάδας μνήμης δεν γίνει με τον ενδεδειγμένο τρόπο, ενδέχεται να μην μπορεί να γίνει εκκίνηση του υπολογιστή. Για τη βλάβη αυτή δεν εμφανίζεται μήνυμα σφάλματος.

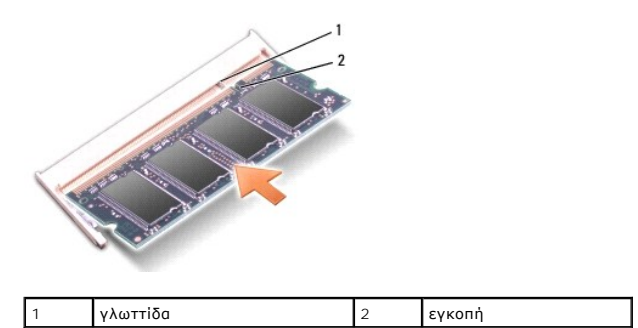

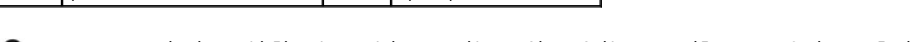

- **ΕΙΔΟΠΟΙΗΣΗ:** Εάν είναι πολύ δύσκολο να κλείσετε το κάλυμμα βάσης, βγάλτε τη μονάδα και τοποθετήστε τη ξανά. Αν πιέσετε το κάλυμμα να κλείσει, θα προκληθεί ζημιά στον υπολογιστή σας.
- 3. Αντικαταστήστε το κάλυμμα της βάσης (δείτε [Αντικατάσταση του καλύμματος βάσης](file:///C:/data/systems/studio1537/gk/sm/base.htm#wp1217063)).
- 4. Βάλτε την μπαταρία στο φατνίο μπαταρίας μέχρι να ασφαλίσει, ή συνδέστε το μετασχηματιστή AC με τον υπολογιστή σας και μια ηλεκτρική πρίζα.
- 5. Ανοίξτε τον υπολογιστή.

Την ώρα που γίνεται η εκκίνηση, ο υπολογιστής ανιχνεύει την πρόσθετη μνήμη και αυτόματα ενημερώνει τις πληροφορίες διαμόρφωσης του συστήματος.

Για να επιβεβαιώσετε την ποσότητα μνήμης που είναι εγκατεστημένη στον υπολογιστή σας, κάντε κλικ στο Start (Έναρξη) ν→ Help and Support (Βοήθεια και<br>Υποστήριξη)→ Dell System Information (Πληροφορίες συστήματος Dell).

#### <span id="page-30-0"></span>**Μικρόφωνο**

**Dell™ Studio 1535/1536/1537 Εγχειρίδιο σέρβις**

- **ΠΡΟΣΟΧΗ: Προτού ξεκινήσετε κάποια από τις διαδικασίες που αναφέρονται στην παρούσα ενότητα, ακολουθήστε τις οδηγίες για την ασφάλεια που παραλάβατε με τον υπολογιστή σας.**
- **ΕΙΔΟΠΟΙΗΣΗ**: Προς αποφυγή ηλεκτροστατικής εκκένωσης, γειωθείτε χρησιμοποιώντας ένα μεταλλικό ιμάντα γείωσης στον καρπό ή αγγίζοντας κατά<br>διαστήματα μια άβαφη μεταλλική επιφάνεια (π.χ. ένα σύνδεσμο στο πίσω μέρος του υπολ
- **ΕΙΔΟΠΟΙΗΣΗ:** Για να μην προκληθεί ζημιά στην πλακέτα του συστήματος, πρέπει να αφαιρέσετε την μπαταρία από τη θήκη της προτού ξεκινήσετε τις εργασίες στο εσωτερικό του υπολογιστή.

#### **Αφαίρεση της μονάδας μικροφώνου**

- **ΣΗΜΕΙΩΣΗ:** Το αναλογικό μικρόφωνο δεν είναι διαθέσιμο εάν έχετε παραγγείλει την προαιρετική κάμερα. Αντί για αυτό, θα έχετε μια σειρά ψηφιακών μικροφώνων με την κάμερα.
- 1. Ακολουθήστε τις διαδικασίες στην ενότητα [Πριν ξεκινήσετε](file:///C:/data/systems/studio1537/gk/sm/before.htm#wp1180036).
- 2. Αφαιρέστε το στήριγμα παλάμης Δείτε [Αφαίρεση του στηργίματος παλάμης](file:///C:/data/systems/studio1537/gk/sm/palmrest.htm#wp1181048).
- 3. Αποσυνδέστε το καλώδιο του μικροφώνου από την πλακέτα συστήματος και αφαιρέστε τη μονάδα μικροφώνου.

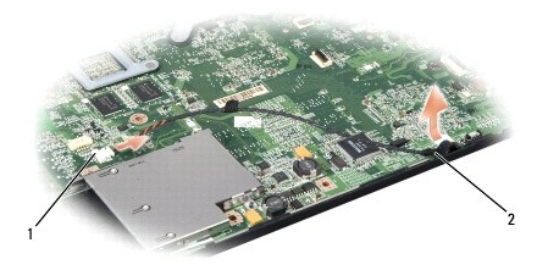

1 Σύνδεσμος μικροφώνου 2 Μονάδα μικροφώνου

#### **Επανατοποθέτηση της μονάδας μικροφώνου**

- 1. Συνδέστε τα καλώδια USB/ήχου της πλακέτας στην πλακέτα συστήματος.
- 2. Συνδέστε το καλώδιο μικροφώνου στη θύρα της πλακέτας συστήματος.
- 3. Επανατοποθετήστε το στήριγμα παλάμης (ανατρέξτε στην ενότητα [Επανατοποθέτηση του στηρίγματος παλάμης](file:///C:/data/systems/studio1537/gk/sm/palmrest.htm#wp1181144)).

# <span id="page-31-0"></span>**Ασύρματη Mini-Card**

**Dell™ Studio 1535/1536/1537 Εγχειρίδιο σέρβις**

**ΠΡΟΣΟΧΗ: Προτού ξεκινήσετε κάποια από τις διαδικασίες που αναφέρονται στην παρούσα ενότητα, ακολουθήστε τις οδηγίες για την ασφάλεια που παραλάβατε με τον υπολογιστή σας.**

Θ **ΕΙΔΟΠΟΙΗΣΗ:** Για να μην προκληθεί ζημιά στην πλακέτα του συστήματος, πρέπει να αφαιρέσετε την μπαταρία από τη θήκη της προτού ξεκινήσετε τις εργασίες στο εσωτερικό του υπολογιστή.

Ο υπολογιστής σας υποστηρίζει τρεις υποδοχες Mini-Card:

- l Δύο υποδοχές Mini-Card πλήρους μήκους για WWAN, WPAN, UWB, Bluetooth
- l Μία υποδοχή Mini-Card μισού μήκους για WLAN

**ΣΗΜΕΙΩΣΗ:** Ανάλογα τη διαμόρφωση του συστήματος σας, μπορεί να μην υπάρχει μία ή περισσότερες Mini-Card.

Οι τύποι των υποστηριζόμενων Mini-Card είναι:

- l Wireless Local Area Network (WLAN) Mini-Card μισού κήκους
- l Ultra Wide Band (UWB) Mini-Card πλήρους μήκους
- l Mobile broadband ή Δίκτυο Κινητής Ευρυζωνικότητας (Wireless Wide Area Network WWAN) Mini-Card πλήρους μήκους
- <sup>l</sup> Ασύρματο δίκτυο προσωπικής περιοχής (Wireless Personal Area Network WPAN) ή εσωτερική κάρτα με ασύρματη τεχνολογία Bluetooth® Mini-Card πλήρους μήκους

**ΣΗΜΕΙΩΣΗ:** Ο υπολογιστής σας μπορεί να υποστηρίξει μόνο δύο Mini-Card πλήρους μήκους και μία Mini-Card μισού μήκους ταυτόχρονα.

**ΣΗΜΕΙΩΣΗ:** Η υποδοχή WLAN υποστηρίζει Mini-Card μισού μήκους.

#### **Αφαίρεση Mini-Card**

- 1. Ακολουθήστε τις οδηγίες ασφαλείας στην ενότητα [Πριν ξεκινήσετε](file:///C:/data/systems/studio1537/gk/sm/before.htm#wp1180036).
- 2. Αφαιρέστε το κάλυμμα της βάσης (δείτε [Αφαίρεση του καλύμματος βάσης](file:///C:/data/systems/studio1537/gk/sm/base.htm#wp1223484)).
- **ΕΙΔΟΠΟΙΗΣΗ:** Όταν αποσυνδέσετε το καλώδιο τραβήξτε το από το φις ή την προεξοχή και όχι από το ίδιο το καλώδιο δυθέτουν φις<br>με γλωσσίδες ασφάλισης. Όταν αποσυνδέετε αυτόν τον τύπο καλωδίου, πιέστε τις γλωσσίδες ασφάλισης προσανατολισμένα και ευθυγραμμισμένα.
- 3. Αποσυνδέστε τα καλώδια κεραίας από τη Mini-card.

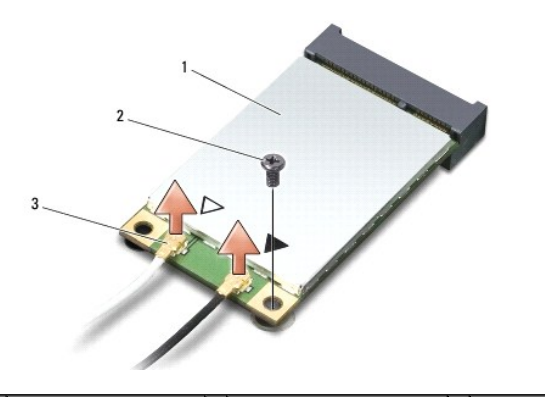

 $\vert$  1 WWAN/WLAN Mini-Card  $\vert$  2 βίδα ασφάλισης M2 x 3-mm  $\vert$  3 σύνδεσμοι καλωδίων κεραίας (2)

**ΣΗΜΕΙΩΣΗ:** Εάν αφαιρείτε μια WPAN/UWB Mini-Card, αποσυνδέστε το μπλε καλώδιο κεραίας από τη Mini-Card.

4. Αφαιρέστε τη βίδα ασφάλισης που συνδέει τη Mini-Card με τη μητρική πλακέτα.

5. Ανασηκώστε τη Mini-Card από τη σύνδεση της μητρικής πλακέτας.

<span id="page-32-0"></span>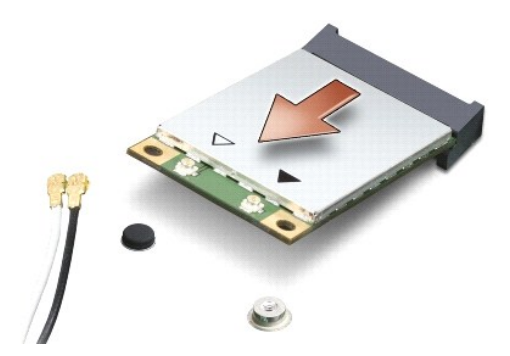

**ΕΙΔΟΠΟΙΗΣΗ:** Όταν η Mini-Card δεν είναι στον υπολογιστή, αποθηκεύστε τη σε προστατευτική αντιστατική συσκευασία. Για περισσότερες πληροφορίες, δείτε το «Προστασία έναντι ηλεκτροστατικής εκφόρτισης» στις πληροφορίες για την ασφάλεια που στάλθηκαν μαζί με τον υπολογιστή σας.

#### **Επανατοποθέτηση της Mini-Card**

- **ΕΙΔΟΠΟΙΗΣΗ:** Τοποθετήστε τη UWB Mini-Card στην υποδοχή WWAN ή WPAN. Μην τοποθετήσετε την UWB Mini-Card στην υποδοχή κάρτας WLAN. Σε αυτή την περίπτωση ενδέχεται να προκληθεί βλάβη στον υπολογιστή σας.
- 1. Ακολουθήστε τις οδηγίες ασφαλείας στην ενότητα [Πριν ξεκινήσετε](file:///C:/data/systems/studio1537/gk/sm/before.htm#wp1180036).
- 2. Βγάλτε τη νέα Mini-Card από τη συσκευασία της.
- **ΕΙΔΟΠΟΙΗΣΗ:** Πιέστε γερά και σταθερά για να μπει η κάρτα συρτά στη θέση της. Αν πιέσετε υπερβολικά δυνατά, μπορεί να προκληθεί ζημιά στο σύνδεσμο.
- 3. Εισαγάγετε το σύνδεσμο της Mini-Card σε γωνία 45 μοιρών σε κατάλληλο σύνδεσμο της μητρικής πλακέτας. Για παράδειγμα, ο σύνδεσμος κάρτας WLAN έχει την ετικέτα **WLAN** κ.ο.κ.
- 4. Πιέστε προς τα κάτω την άλλη άκρη της κάρτας Mini-Card στην υποδοχή και επανατοποθετήστε τη βίδα ασφάλισης.
- 5. Συνδέστε τα κατάλληλα καλώδια κεραίας στην κάρτα Mini-Card που εγκαθιστάτε. Στον ακόλουθο πίνακα εμφανίζεται ο συνδυασμός χρώματος καλωδίου κεραίας για κάθε Mini-Card που υποστηρίζεται από τον υπολογιστή σας.

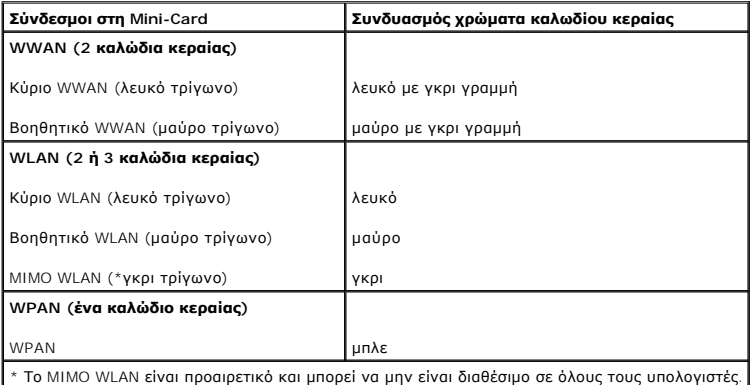

**ΣΗΜΕΙΩΣΗ:** Το γκρι καλώδιο κεραίας μπορεί να μην είναι διαθέσιμο σε όλους τους υπολογιστές. Η παρουσία του γκρι καλωδίου κεραίας στο διαμέρισμα Mini-Card εξαρτάται από τον τύπο της οθόνης.

- 6. Ασφαλίστε τα μη χρησιμοποιημένα καλώδια της κεραίας στο προστατευτικό χιτώνιο mylar.
- 7. Επανατοποθετήστε το κάλυμμα της βάσης και βιδώστε τις βίδες στερέωσης.
- 8. Κυλήστε την μπαταρία μέσα στη θήκη της μπαταρίας μέχρι να κάνει κλικ στη θέση της.
- 9. Εγκαταστήστε τα προγράμματα οδήγησης και τις βοηθητικές εφαρμογές για τον υπολογιστή σας με τον απαραίτητο τρόπο. Για περισσότερες πληροφορίες, ανατρέξτε στον *Οδηγό τεχνολογίας Dell*.
- **ΣΗΜΕΙΩΣΗ**: Εἁν εγκαθιστάτε μια κάρτα επικοινωνιών από μια πηγή διαφορετική από τη Dell, πρέπει να εγκαταστήσετε τα κατάλληλα προγράμματα<br>οδήγησης και βοηθητικές εφαρμογές. Για περισσότερες πληροφορίες, ανατρέξτε στον *Οδ*

## <span id="page-34-0"></span>**Μονάδα οπτικού δίσκου**

**Dell™ Studio 1535/1536/1537 Εγχειρίδιο σέρβις**

#### **Αφαίρεση της μονάδας οπτικού δίσκου**

- 1. Ακολουθήστε τις διαδικασίες στην ενότητα [Πριν ξεκινήσετε](file:///C:/data/systems/studio1537/gk/sm/before.htm#wp1180036).
- 2. Αφαιρέστε το στήριγμα παλάμης (ανατρέξτε στην ενότητα [Αφαίρεση του στηργίματος παλάμης](file:///C:/data/systems/studio1537/gk/sm/palmrest.htm#wp1181048)).
- 3. Αφαιρέστε τις τρεις βίδες της μονάδας οπτικού δίσκου και βγάλτε τη μονάδα οπτικού δίσκου από το φατνίο.

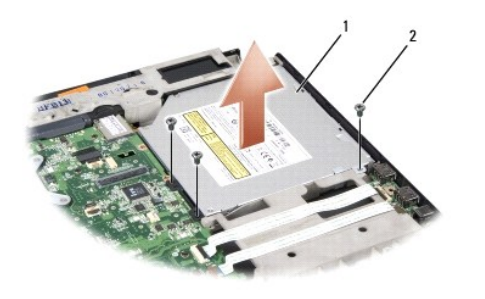

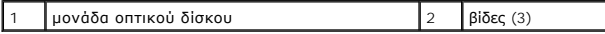

# **Επανατοποθέτηση της μονάδας οπτικού δίσκου**

- 1. Συνδέστε τον σύνδεσμο οπτικού δίσκου στην πλακέτα συστήματος.
- 2. Επανατοποθετήστε και σφίξτε τις τρεις βίδες στη μονάδα οπτικού δίσκου.
- 3. Επανατοποθετήστε το στήριγμα παλάμης (ανατρέξτε στην ενότητα [Επανατοποθέτηση του στηρίγματος παλάμης](file:///C:/data/systems/studio1537/gk/sm/palmrest.htm#wp1181144)).

#### **Αφαίρεση του Interposer της μονάδας οπτικού δίσκου**

- 1. Ακολουθήστε τις διαδικασίες στην ενότητα [Πριν ξεκινήσετε](file:///C:/data/systems/studio1537/gk/sm/before.htm#wp1180036).
- 2. Αφαιρέστε το στήριγμα παλάμης (ανατρέξτε στην ενότητα [Αφαίρεση του στηργίματος παλάμης](file:///C:/data/systems/studio1537/gk/sm/palmrest.htm#wp1181048)).
- 3. Αφαιρέστε τις τρεις βίδες της μονάδας οπτικού δίσκου και βγάλτε τη μονάδα οπτικού δίσκου από το φατνίο.
- 4. Τραβήξτε το interposer της μονάδας οπτικου δίσκου για να το αφαιρέσετε.

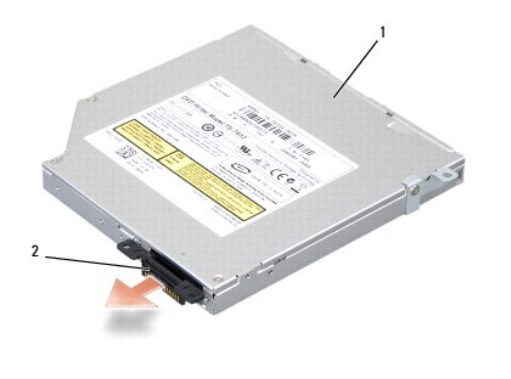

1 μονάδα οπτικού δίσκου 2 interposer μονάδας οπτικού δίσκου

# <span id="page-36-0"></span>**Στήριγμα παλάμης**

**Dell™ Studio 1535/1536/1537 Εγχειρίδιο σέρβις**

# **Αφαίρεση του στηργίματος παλάμης**

**ΠΡΟΣΟΧΗ: Προτού ξεκινήσετε την παρακάτω διαδικασία, ακολουθήστε τις οδηγίες ασφαλείας που στάλθηκαν μαζί με τον υπολογιστή σας.**

- 1. Ακολουθήστε τις οδηγίες ασφαλείας στην ενότητα [Πριν ξεκινήσετε](file:///C:/data/systems/studio1537/gk/sm/before.htm#wp1180036).
- 2. Αφαιρέστε το κάλυμμα της βάσης (δείτε [Αφαίρεση του καλύμματος βάσης](file:///C:/data/systems/studio1537/gk/sm/base.htm#wp1223484)).
- 3. Αφαιρέστε τις οκτώ βίδες από το κάτω μέρος του υπολογιστή.

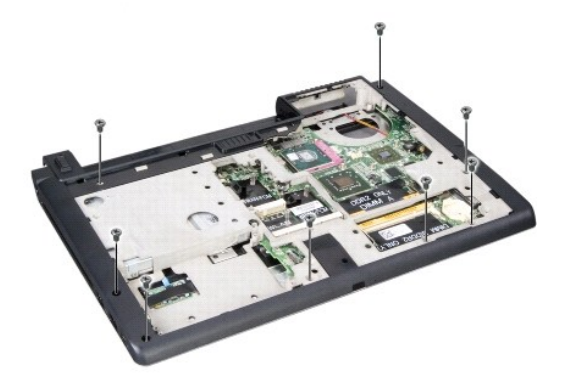

- 4. Αφαιρέστε όλες τις Mini-Card (δείτε [Αφαίρεση](file:///C:/data/systems/studio1537/gk/sm/minicard.htm#wp1182434) Mini-Card).
- 5. Πιέστε και αφαιρέστε οποιαδήποτε ExpressCard ή κάρτα μέσων.
- 6. Αφαιρέστε τη διάταξη οθόνης (ανατρέξτε στην ενότητα [Αφαίρεση της διάταξης οθόνης](file:///C:/data/systems/studio1537/gk/sm/display.htm#wp1179842)).
- 7. Αφαιρέστε τις οκτώ βίδες από το στήριγμα παλάμης.
- 8. Αφαιρέστε την επιφάνεια αφής, τη συσκευή ανάγνωσης δακτυλικών αποτυπωμάτων, και τους συνδέσμους ηχείων από τη μητρική πλακέτα.
- **ΕΙΔΟΠΟΙΗΣΗ**: Μην ασκείτε πίεση για να αποχωρίσετε το στήριγμα παλάμης από τον υπολογιστή. Εάν συναντήσετε αντίσταση, λυγίστε ελαφρώς ή<br>ασκήστε πίεση στο στήριγμα παλάμης ή κινηθείτε κατά μήκος της άκρης, εργαστείτε μακρι

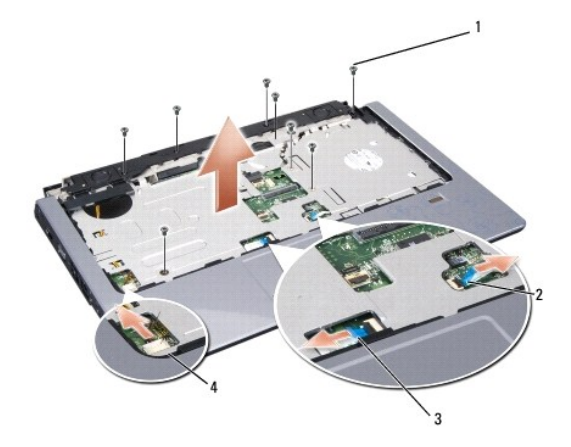

<span id="page-37-0"></span>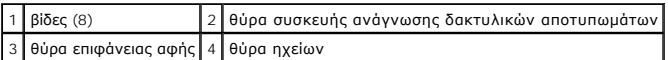

9. Κινούμενοι από τα αριστερά προς τα δεξιά, σηκώστε προσεκτικά το στήριγμα παλάμης κατά μήκος της πίσω άκρης, δίπλα στους αρθρωτούς βραχίονες και<br>σηκώστε ελαφρώς το στήριγμα παλάμης για να το αφαιρέσετε από τον υπολογι

## **Επανατοποθέτηση του στηρίγματος παλάμης**

**ΠΡΟΣΟΧΗ: Προτού ξεκινήσετε την παρακάτω διαδικασία, ακολουθήστε τις οδηγίες ασφαλείας που στάλθηκαν μαζί με τον υπολογιστή σας.**

- 1. Ευθυγραμμίστε το στήριγμα παλάμης με τη βάση του υπολογιστή και κουμπώστε το προσεκτικά στη θέση του.
- 2. Αφαιρέστε την επιφάνεια αφής, τη συσκευή ανάγνωσης δακτυλικών αποτυπωμάτων, και τους συνδέσμους ηχείων από τη μητρική πλακέτα.
- 3. Αφαιρέστε τις οκτώ βίδες από το στήριγμα παλάμης.
- 4. Επανατοποθετήστε τη διάταξη οθόνης (ανατρέξτε στην ενότητα [Επανατοποθέτηση της διάταξης οθόνης](file:///C:/data/systems/studio1537/gk/sm/display.htm#wp1179924)).
- 5. Επανατοποθετήστε τις mini card (δείτε [Επανατοποθέτηση της](file:///C:/data/systems/studio1537/gk/sm/minicard.htm#wp1182689) Mini-Card).
- 6. Αφαιρέστε τις οκτώ βίδες από τη βάση του υπολογιστή.
- 7. Αντικαταστήστε το κάλυμμα της βάσης (δείτε [Αντικατάσταση του καλύμματος βάσης](file:///C:/data/systems/studio1537/gk/sm/base.htm#wp1217063)).

<span id="page-38-0"></span>**Διάταξη ηχείων** 

**Dell™ Studio 1535/1536/1537 Εγχειρίδιο σέρβις**

## **Αφαίρεση της διάταξης ηχείων**

**ΠΡΟΣΟΧΗ: Προτού ξεκινήσετε την παρακάτω διαδικασία, ακολουθήστε τις οδηγίες ασφαλείας που στάλθηκαν μαζί με τον υπολογιστή σας.**

- 1. Ακολουθήστε τις οδηγίες ασφαλείας στην ενότητα [Πριν ξεκινήσετε](file:///C:/data/systems/studio1537/gk/sm/before.htm#wp1180036).
- 2. Αφαιρέστε το στήριγμα παλάμης (ανατρέξτε στην ενότητα [Αφαίρεση του στηργίματος παλάμης](file:///C:/data/systems/studio1537/gk/sm/palmrest.htm#wp1181048)).
- 3. Αφαιρέστε τις τέσσερις βίδες (δύο σε κάθε πλευρά) από τα ηχεία.
- 4. Απελευθερώστες το καλώδιο του ηχείου από τις γλωσσίδες ασφαλείας στο στήριγμα παλάμης και βγάλτε τη διάταξη ηχείου.

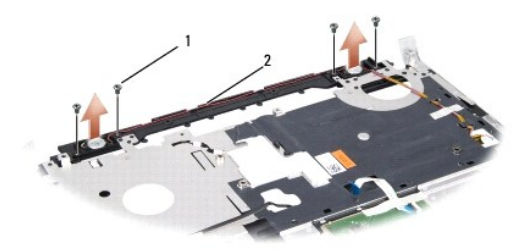

1 βίδες (4) 2 καλώδιο ηχείου

#### **Επανατοποθέτηση της διάταξης ηχείων**

**ΠΡΟΣΟΧΗ: Προτού ξεκινήσετε την παρακάτω διαδικασία, ακολουθήστε τις οδηγίες ασφαλείας που στάλθηκαν μαζί με τον υπολογιστή σας.**

- 1. Επανατοποθετήστε και βιδώστε τις τέσσερις βίδες που ασφαλίζουν τη διάταξη του ηχείου στο στήριγμα παλάμης.
- 2. Δρομολογήστε τα καλώδια του ηχείου προσεκτικά μέσω των γλωσσίδων ασφαλείας στο στήριγμα παλάμης.
- 3. Επανατοποθετήστε το στήριγμα παλάμης (ανατρέξτε στην ενότητα [Επανατοποθέτηση του στηρίγματος παλάμης](file:///C:/data/systems/studio1537/gk/sm/palmrest.htm#wp1181144)).

<span id="page-39-0"></span>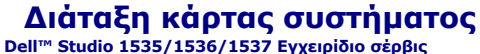

Το τσιπ BIOS στην πλακέτα συστήματος περιέχει την ετικέτα εξυπηρέτηση, η οποία φαίνεται επίσης στην ετικέτα γραμμικού κώδικα στο κάτω μέρος του<br>υπολογιστή. Το κιτ αντικατάστασης της κάρτας συστήματος περιλαμβάνει μέσα που

#### <span id="page-39-1"></span>**Αφαίρεση της διάταξης κάρτας συστήματος**

**ΠΡΟΣΟΧΗ: Προτού ξεκινήσετε την παρακάτω διαδικασία, ακολουθήστε τις οδηγίες ασφαλείας που στάλθηκαν μαζί με τον υπολογιστή σας.**

- 1. Ακολουθήστε τις οδηγίες ασφαλείας στην ενότητα [Πριν ξεκινήσετε](file:///C:/data/systems/studio1537/gk/sm/before.htm#wp1180036).
- 2. Αφαίρεση μονάδων μνήμης (δείτε [Αφαίρεση μονάδων μνήμης](file:///C:/data/systems/studio1537/gk/sm/memory.htm#wp1181008)).
- 3. Αφαιρέστε τη μονάδα σκληρού δίσκου (δείτε [Αφαίρεση της μονάδας σκληρού δίσκου](file:///C:/data/systems/studio1537/gk/sm/hdd.htm#wp1181881)).
- 4. Αφαιρέστε τη Mini-Card (δείτε [Αφαίρεση](file:///C:/data/systems/studio1537/gk/sm/minicard.htm#wp1182434) Mini-Card).
- 5. Αφαιρέστε τη διάταξη ψύξης του επεξεργαστή (ανατρέξτε στην ενότητα [Αφαίρεση της διάταξης ψύξης του επεξεργαστή](file:///C:/data/systems/studio1537/gk/sm/cpucool.htm#wp1179841)).
- 6. Αφαιρέστε τον επξεργαστή (δείτε [Αφαίρεση της μονάδας επεξεργαστή](file:///C:/data/systems/studio1537/gk/sm/cpu.htm#wp1179979)).
- 7. Αφαιρέστε το κάλυμμα ελέγχου του κέντρου (δείτε [Αφαίρεση του καλύμματος ελέγχου του κέντρου](file:///C:/data/systems/studio1537/gk/sm/cntrcont.htm#wp1180217)).
- 8. Αφαιρέστε το πληκτρολόγιο (ανατρέξτε στην ενότητα [Αφαίρεση του πληκτρολογίου](file:///C:/data/systems/studio1537/gk/sm/keyboard.htm#wp1180366)).
- 9. Αφαιρέστε τη διάταξη οθόνης (ανατρέξτε στην ενότητα [Αφαίρεση της διάταξης οθόνης](file:///C:/data/systems/studio1537/gk/sm/display.htm#wp1179842)).
- 10. Αφαιρέστε το στήριγμα παλάμης (ανατρέξτε στην ενότητα [Αφαίρεση του στηργίματος παλάμης](file:///C:/data/systems/studio1537/gk/sm/palmrest.htm#wp1181048)).
- 11. Αφαιρέστε τη μονάδα οπτικού δίσκου (ανατρέξτε στην ενότητα [Αφαίρεση της μονάδας οπτικού δίσκου](file:///C:/data/systems/studio1537/gk/sm/optical.htm#wp1180116)).

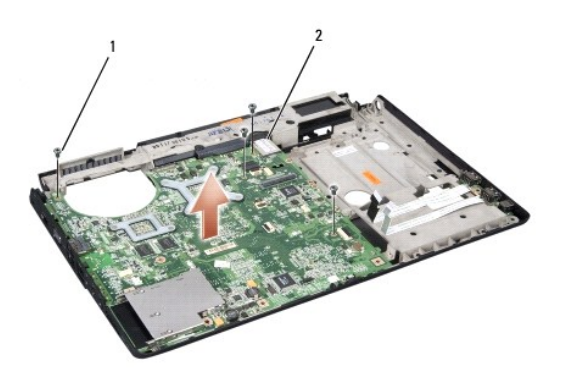

# 1 βίδες (4) 2 θύρα κάρτας συστήματος

- 12. Αφαιρέστε τις τέσσερις βίδες που βρίσκονται στο επάνω μέρος της πλακέτας συστήματος.
- 13. Αποσυνδέστε το καλώδιο της πλακέτας συστήματος και αφαιρέστε την πλακέτα συστήματος.

**ΣΗΜΕΙΩΣΗ:** Ανάλογα με τη διαμόρφωση του συστήματος, ο αριθμός των βιδών που εμφανίζεται εδώ μπορεί να είναι μεγαλύτερος από τον αριθμό των βιδών που υπάρχουν στον υπολογιστή σας.

#### **Επανατοποθέτηση της διάταξης κάρτας συστήματος**

**ΠΡΟΣΟΧΗ: Προτού ξεκινήσετε την παρακάτω διαδικασία, ακολουθήστε τις οδηγίες ασφαλείας που στάλθηκαν μαζί με τον υπολογιστή σας.**

**ΕΙΔΟΠΟΙΗΣΗ:** Βεβαιωθείτε ότι δεν έχουν πιαστεί τυχόν αποσυνδεδεμένα καλώδια κάτω από την κάρτα συστήματος.

- 1. Επανατοποθετήστε την πλακέτα συστήματος στη θέση της.
- 2. Αφαιρέστε τις τέσσερις βίδες που βρίσκονται στο επάνω μέρος της πλακέτας συστήματος.
- 3. Συνδέστε το καλώδιο της πλακέτας συστήματος.
- 4. Ακολουθήστε τα βήματα στο [Αφαίρεση της διάταξης κάρτας συστήματος](#page-39-1) με αντίστροφη σειρά.

**Dell™ Studio 1535/1536/1537 Εγχειρίδιο σέρβις**

## **Σημειώσεις, ειδοποιήσεις και προσοχές**

**ΣΗΜΕΙΩΣΗ:** Η ΣΗΜΕΙΩΣΗ υποδεικνύει σημαντικές πληροφορίες που σας βοηθούν να χρησιμοποιείτε καλύτερα τον υπολογιστή σας.

- **ΕΙΔΟΠΟΙΗΣΗ:** Η ΕΙΔΟΠΟΙΗΣΗ υποδηλώνει είτε δυνητική βλάβη υλικού είτε απώλεια δεδομένων και υποδεικνύει τον τρόπο με τον οποίο μπορείτε να  $\bullet$ αποφύγετε το πρόβλημα.
- **ΠΡΟΣΟΧΗ: Η ΠΡΟΣΟΧΗ υποδηλώνει δυνητική βλάβη υλικού, τραυματισμό ή θάνατο.**

Εάν αγοράσατε έναν υπολογιστή Dell™ της σειράς n, οι αναφορές του παρόντος για τα λειτουργικά συστήματα Microsoft® Windows® δεν ισχύουν.

#### **Οι πληροφορίες αυτού του εγγράφου μπορεί να αλλάξουν χωρίς προειδοποίηση. © 2008 Dell Inc. Με επιφύλαξη παντός δικαιώματος.**

Απαγορεύεται αυστηρά η αναπαραγωγή µε οποιοδήποτε τρόπο χωρίς τη γραπτή άδεια της Dell Inc.

Eµnopικά σήµατα που χρησιµοποιούνται στο παρόν κείµενο: *Dell* και το λογότυπο *DELL* είναι εµπορικά σήµατα της Dell Inc.Ta *Microsoft, Windows,* and *Windows Vista* είναι είτε εµπορικά<br>σήµατα είτε σήµατα κατατεθέντα της

Άλλα εμπορικά σήματα και εμπορικές ονομασίες μπορεύν στους απορού έγγραφο αναφερόμενα είτε στους κατόχους των σημάτων και των ονομάτων είτε στα προϊόντα<br>τους. Η Dell Inc. αποποιείται κάθε αξίωση ιδιοκτησίας επί των εμπορι

Αύγουστος 2008 Αναθ. A01